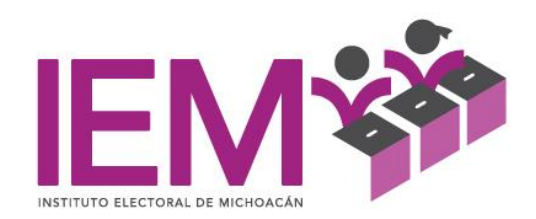

# "PROPUESTA DE MANUAL DE PROCEDIMIENTOS DEL ÁREA DE RECURSOS HUMANOS DEL INSTITUTO ELECTORAL DE MICHOACÁN".

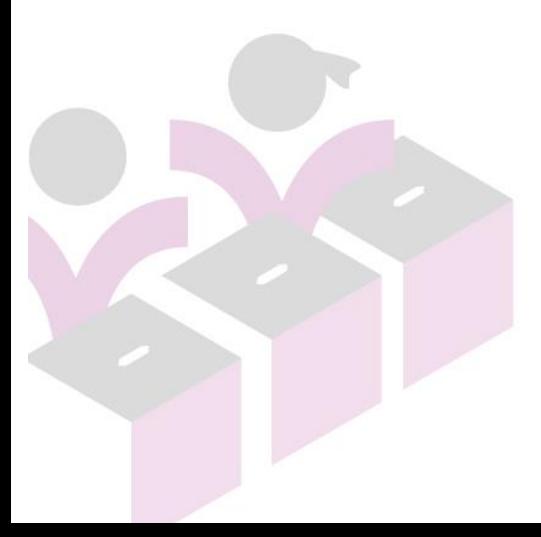

OFICINAS CENTRALES<br>Bruselas no. 118, Fracc. Villa Universidad, C.P. 58060<br>Tel. (443)322 14 00, Morelia, Michoacán, México

INSTITUTO ELECTORAL DE MICHOACÁN

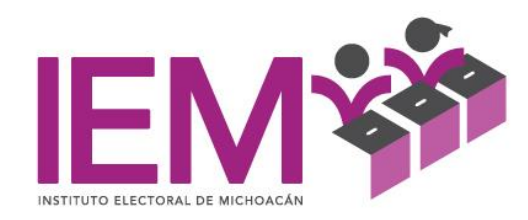

#### **INDICE**

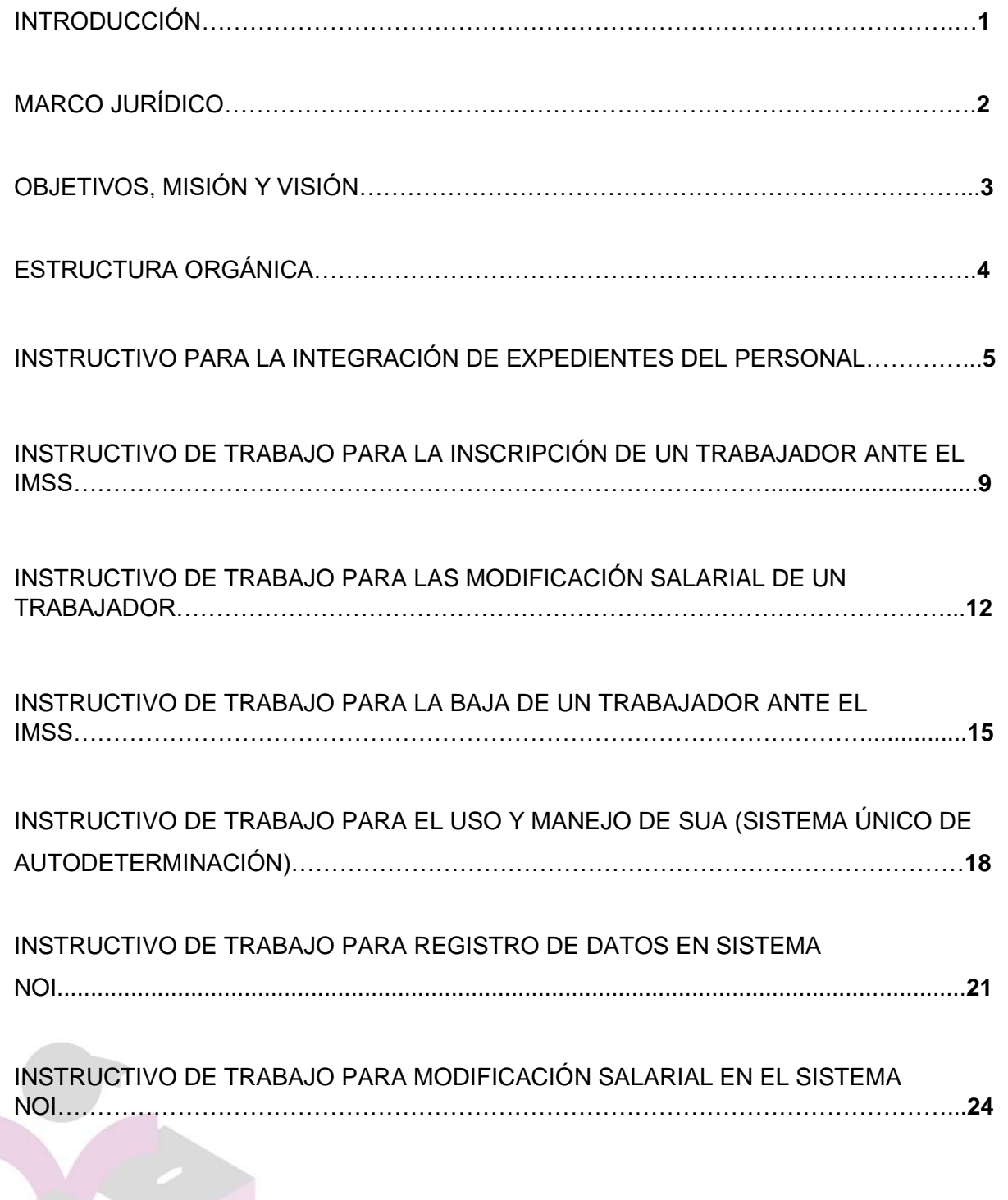

OFICINAS CENTRALES<br>Bruselas no. 118, Fracc. Villa Universidad, C.P. 58060<br>Tel. (443)322 14 00, Morelia, Michoacán, México

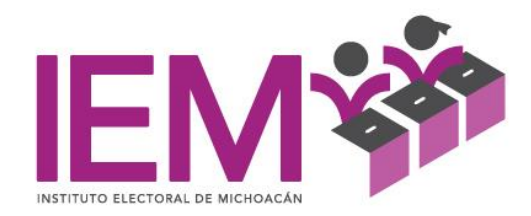

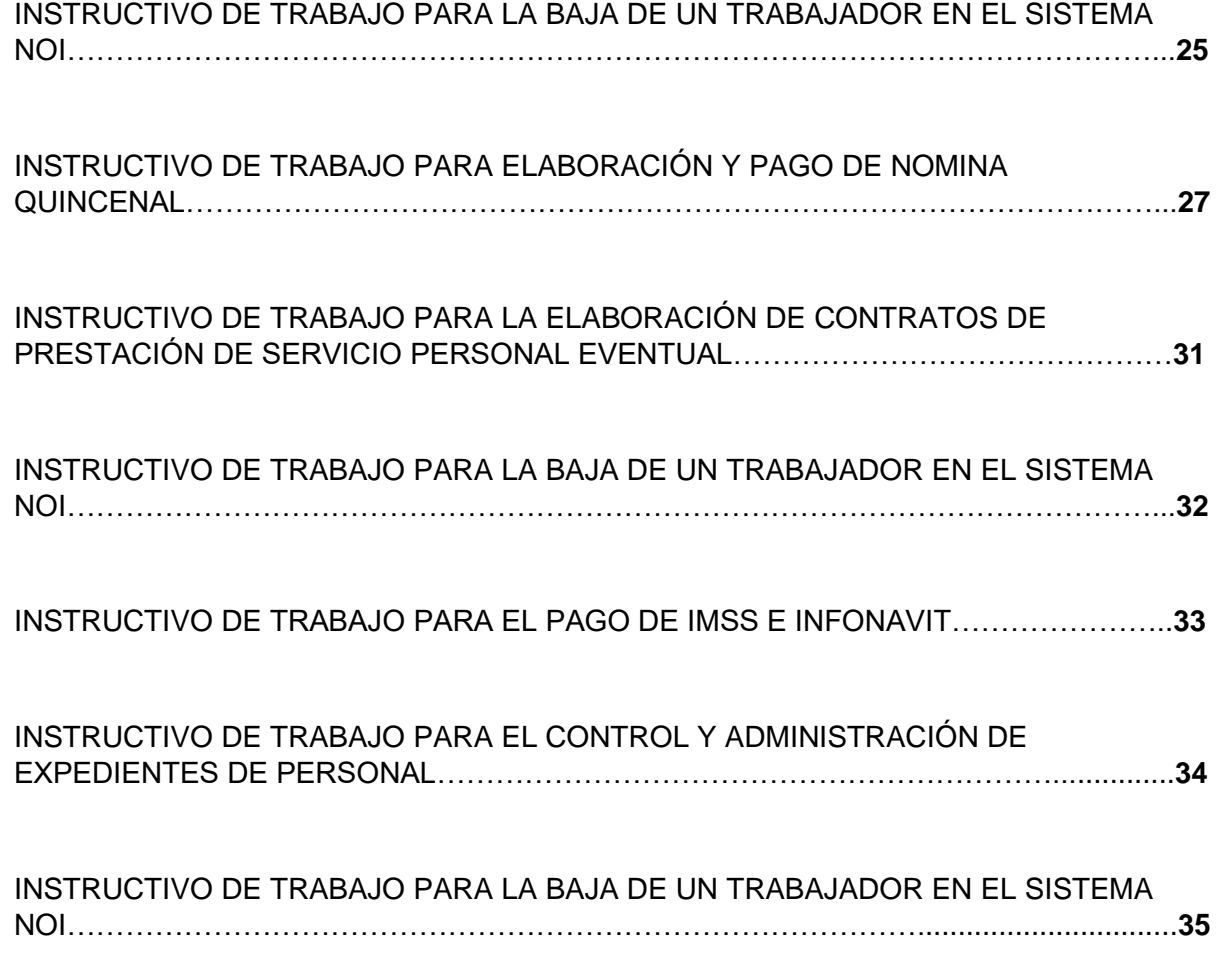

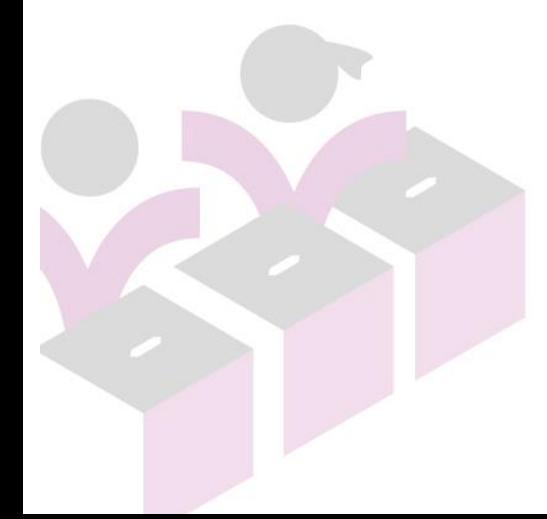

www.iem.org.mx

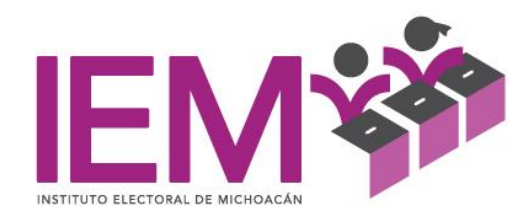

#### **INTRODUCCIÓN**

El presente manual constituye el marco normativo para la administración de los Recursos Humanos del Instituto Electoral de Michoacán.

Con el propósito de integrar las disposiciones en materia de administración de recursos humanos, servicios personales, prestaciones y obligaciones, entre otras, que aplican al Personal del Instituto y a los Prestadores de Servicios.

Se elaboró el presente Manual de Recursos Humanos con la finalidad de identificar con claridad las funciones y responsabilidades del área, conocer líneas de comunicación y mando, así como, las facultades y obligaciones de quien integre el departamento de Recursos Humanos.

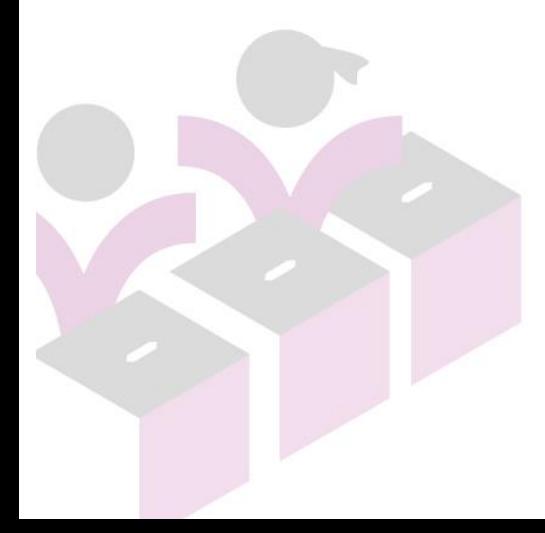

OFICINAS CENTRALES<br>Bruselas no. 118, Fracc. Villa Universidad, C.P. 58060<br>Tel. (443)322 14 00, Morelía, Michoacán, México

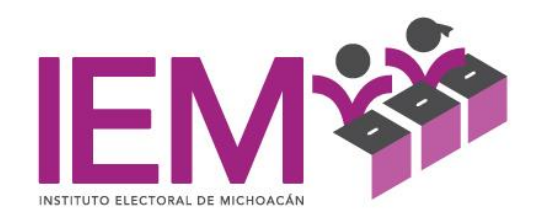

# **MARCO JURÍDICO**

- Constitución Política de los Estados Unidos Mexicanos.
- Constitución Política del Estado Libre y Soberano de Michoacán de Ocampo.
- Ley Federal del Trabajo
- Código Electoral del Estado de Michoacán
- Reglamento Interno del Instituto Electoral de Michoacán
- Ley de Responsabilidades Administrativas para el Estado de Michoacán de Ocampo.

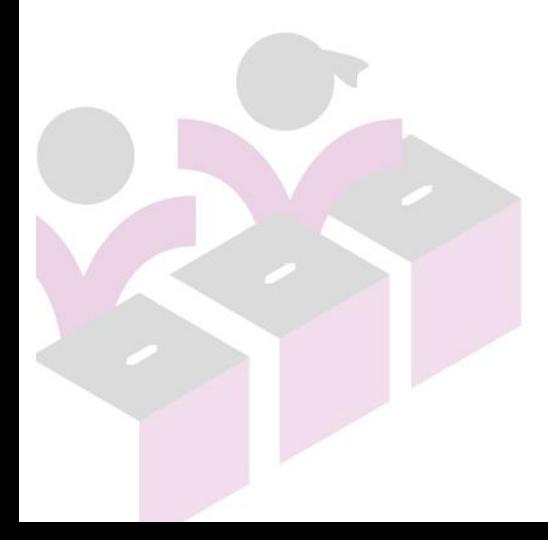

OFICINAS CENTRALES<br>Bruselas no. 118, Fracc. Villa Universidad, C.P. 58060<br>Tel. (443)322 14 00, Morelia, Michoacán, México

INSTITUTO ELECTORAL DE MICHOACÁN

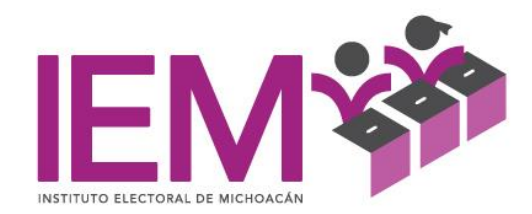

# **OBJETIVOS**

Elaborar, desarrollar e implementar los mecanismos necesarios que permitan contar con servidores electorales capacitados para desempeñar funciones directivas y operativas en los órganos centrales y desconcentrados del Instituto, así como asegurar que los procesos de reclutamiento, selección, capacitación, formación, ocupación de vacantes, reingreso y separación del servicio se realicen con base en lo señalado por el Código Electoral del Estado de Michoacán y el Estatuto del Servicio Profesional Electoral

# **MISIÓN**

Ejecutar estrategias de profesionalización para proveer al Instituto Electoral de Michoacán, de personal altamente calificado que garantice la organización, desarrollo y vigilancia de los procesos electorales.

# **VISIÓN**

Ser líderes a nivel nacional en el diseño e implementación de estrategias para impulsar cambios sociales, contando con grupos inteligentes dentro del Instituto Electoral de Michoacán que desarrollen la comunicación interpersonal, la creatividad, la autocrítica, la cohesión y el trabajo en equipo.

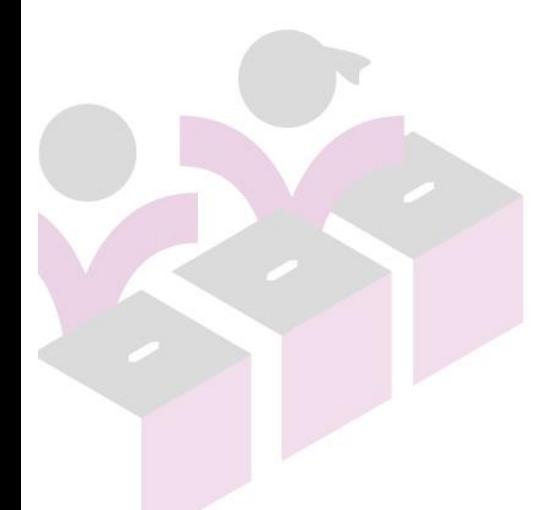

OFICINAS CENTRALES Bruselas no. 118, Fracc. Villa Universidad, C.P. 58060<br>Tel. (443)322 14 00, Morelia, Michoacán, México

www.iem.org.mx

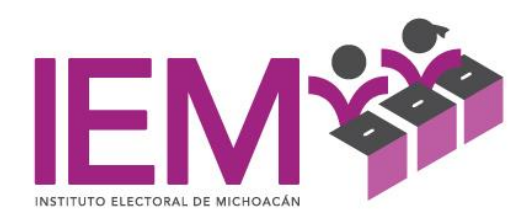

# **ESTRUCTURA ORGÁNICA**

# **Jefe Directo**

Director Ejecutivo de Administración Prerrogativas y Partidos Políticos

# **Jefe Superior**

Consejero Presidente del Instituto

# **Personal que depende directamente**

Técnico Eventual C

Profesional A

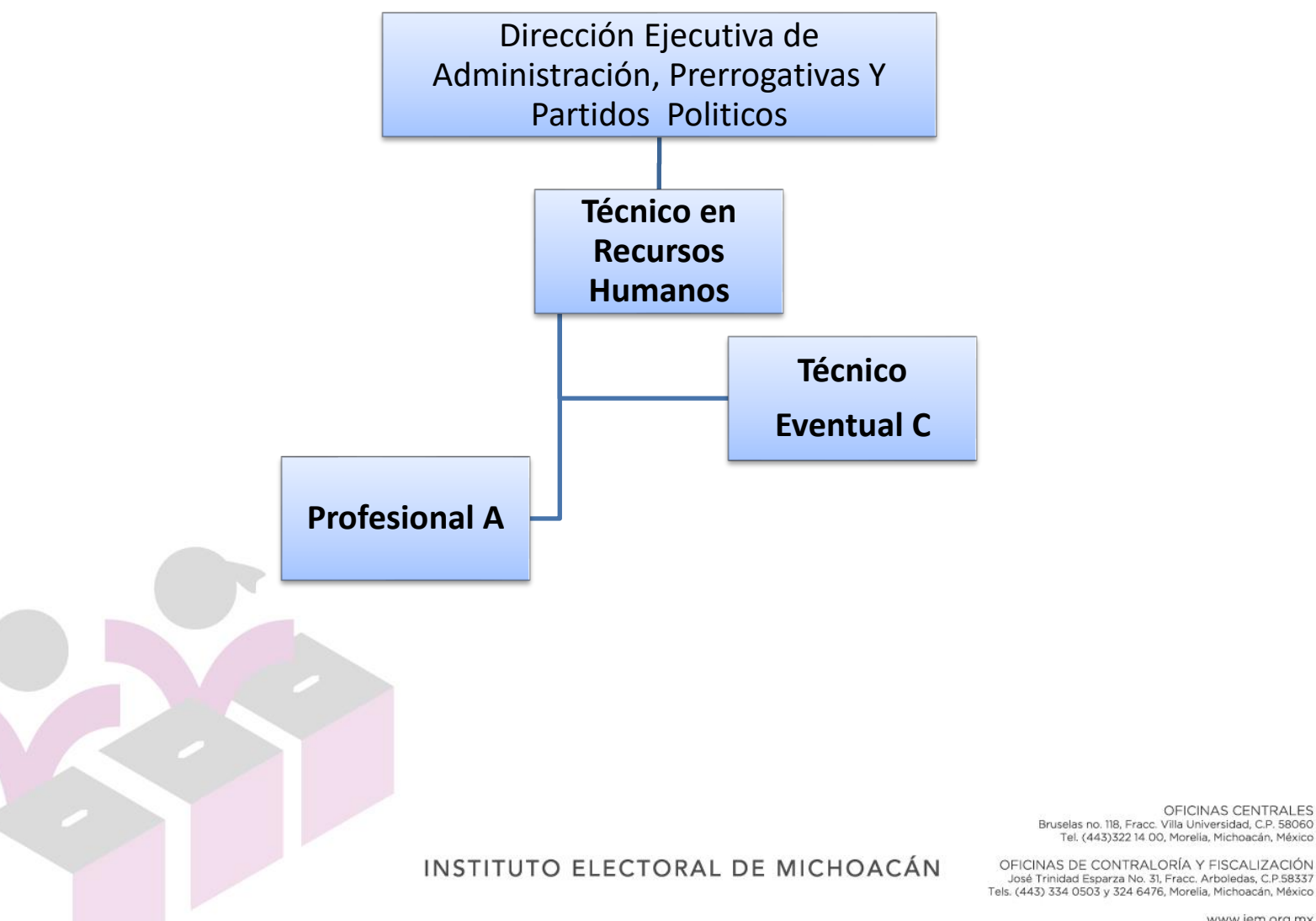

OFICINAS CENTRALES<br>Bruselas no. 118, Fracc. Villa Universidad, C.P. 58060<br>Tel. (443)322 14 00, Morelia, Michoacán, México OFICINAS DE CONTRALORÍA Y FISCALIZACIÓN

www.iem.org.mx

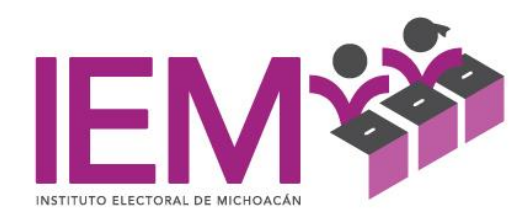

# **INSTRUCTIVO PARA LA INTEGRACIÓN DE EXPEDIENTES DEL PERSONAL**

El departamento de recursos humanos solicitará al personal de nuevo ingreso la siguiente documentación

- SOLICITUD DE EMPLEO (Original)
- COPIA DEL ACTA DE NACIMIENTO (Copia)
- CURRICULUM VITAE CON CORREO ELECTRÓNICO (Original)
- COMPROBANTE DE ESTUDIOS (Copia)
- COMPROBANTE DE DOMICILIO NO MAYOR A 3 MESES (Copia)
- LICENCIA DE MANEJO VIGENTE (Copia)
- CONSTANCIA DE SITUACIÓN FISCAL
- REGISTRO ÚNICO DE POBLACIÓN (CURP)
- COPIA DE LA CREDENCIAL DE ELECTOR (Copia de la Original)
- No. AFILIACIÓN IMSS (Copia)
- DOS CARTAS DE RECOMENDACIÓN (Originales recientes)
- EXAMEN MÉDICO.
- N° DE CRÉDITO INFONAVIT (en caso de tener crédito)
- CUENTA DE BANCO HSBC (CONTRATO DE NÓMINA 34409)
- DOS CUENTAS DEBITO DE BBVA (PARA FONDO DE AHORRO Y FONDO DE RETIRO)
- CONSTANCIA DE NO INHABILITACIÓN EMITIDA POR EL ÓRGANO INTERNO DE CONTROL DEL INSTITUTO
- CONSTANCIA DE NO ENCONTRARSE EN INCAPACIDAD ANTE EL IMSS (se firma en RRHH)

El personal del departamento de recursos humanos armará el expediente y procederá a hacer las gestiones necesarias para el ingreso.

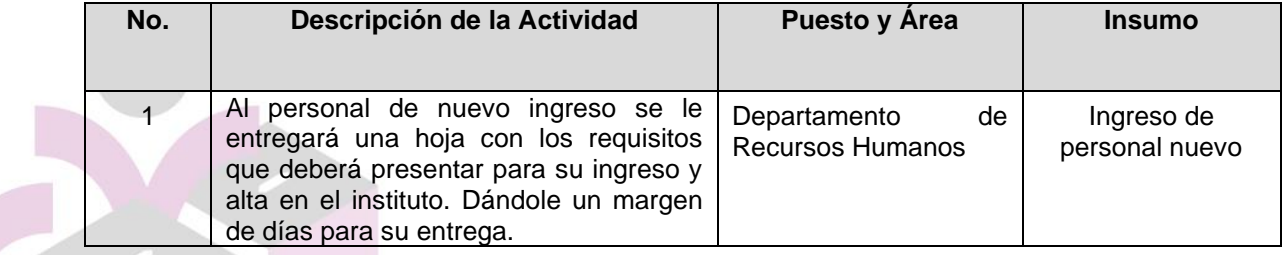

OFICINAS DE CONTRALORÍA Y FISCALIZACIÓN

José Trinidad Esparza No. 31, Fracc. Arboledas, C.P.58337<br>Tels. (443) 334 0503 y 324 6476, Morelia, Michoacán, México

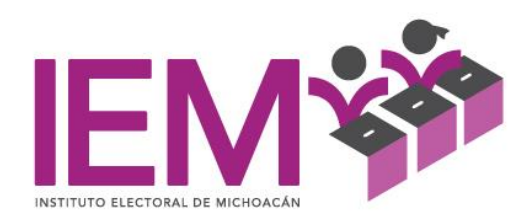

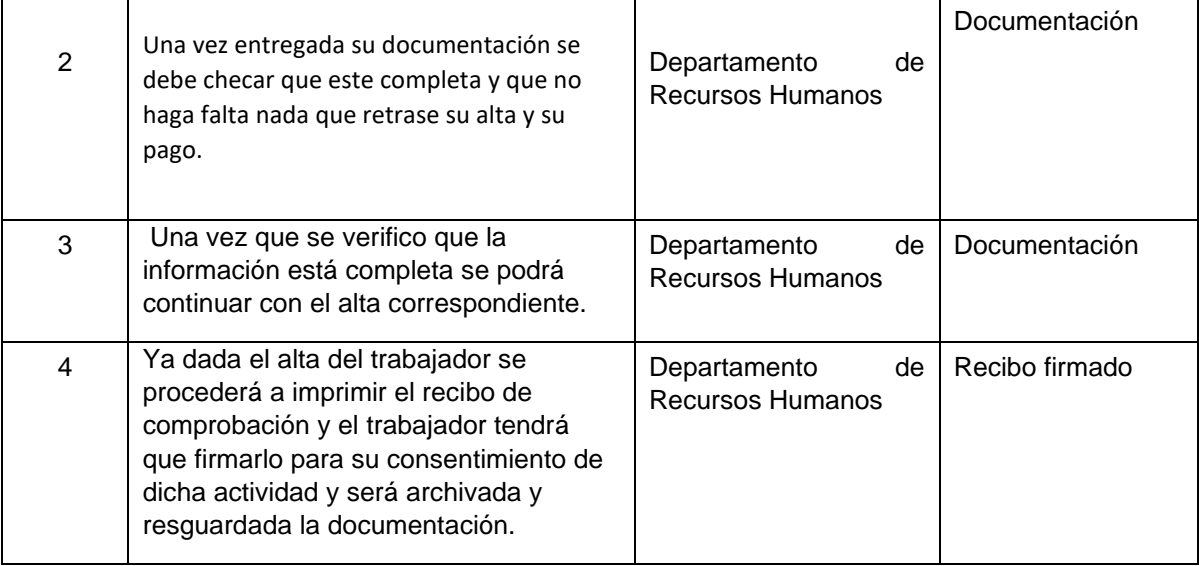

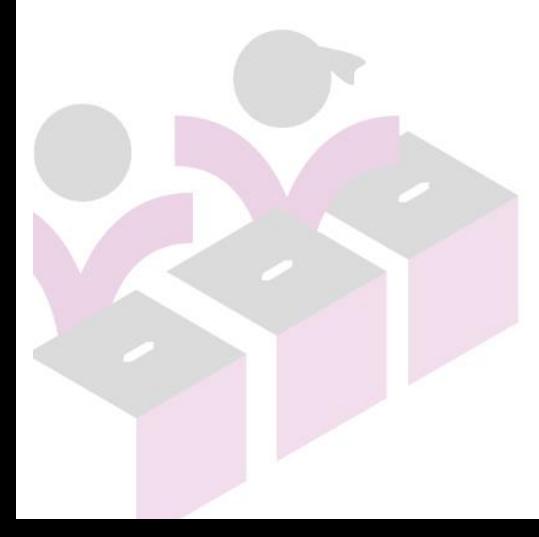

INSTITUTO ELECTORAL DE MICHOACÁN

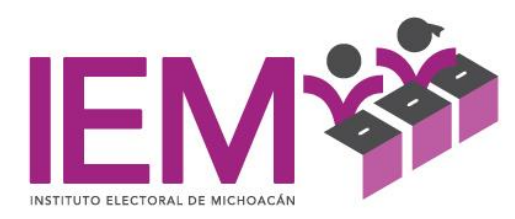

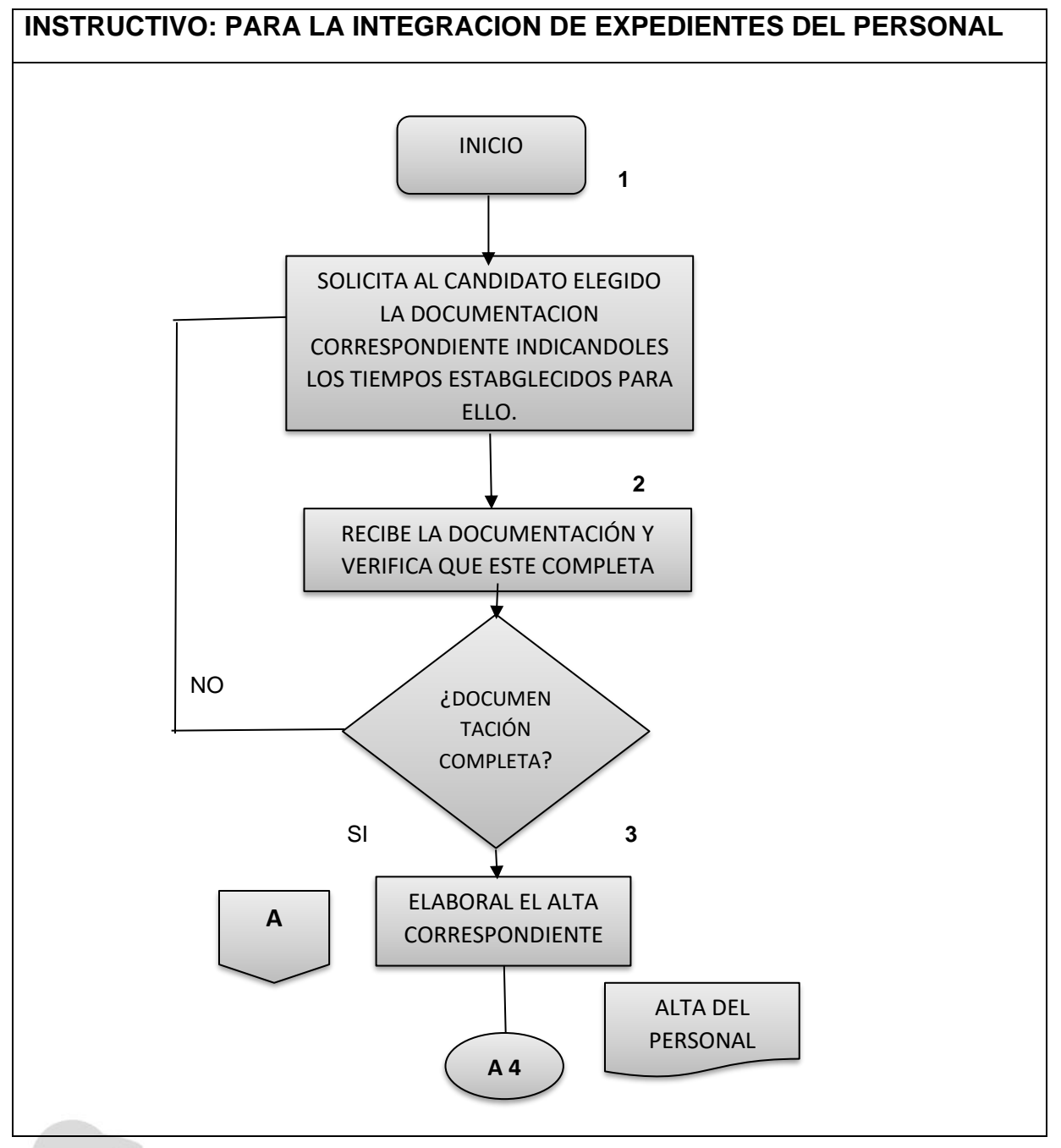

INSTITUTO ELECTORAL DE MICHOACÁN

OFICINAS CENTRALES<br>Bruselas no. 118, Fracc. Villa Universidad, C.P. 58060<br>Tel. (443)322 14 00, Morelia, Michoacán, México

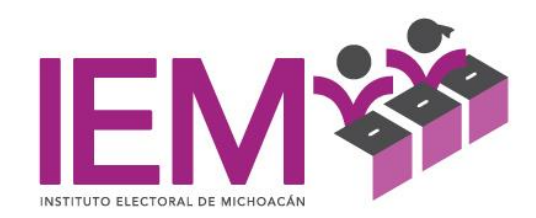

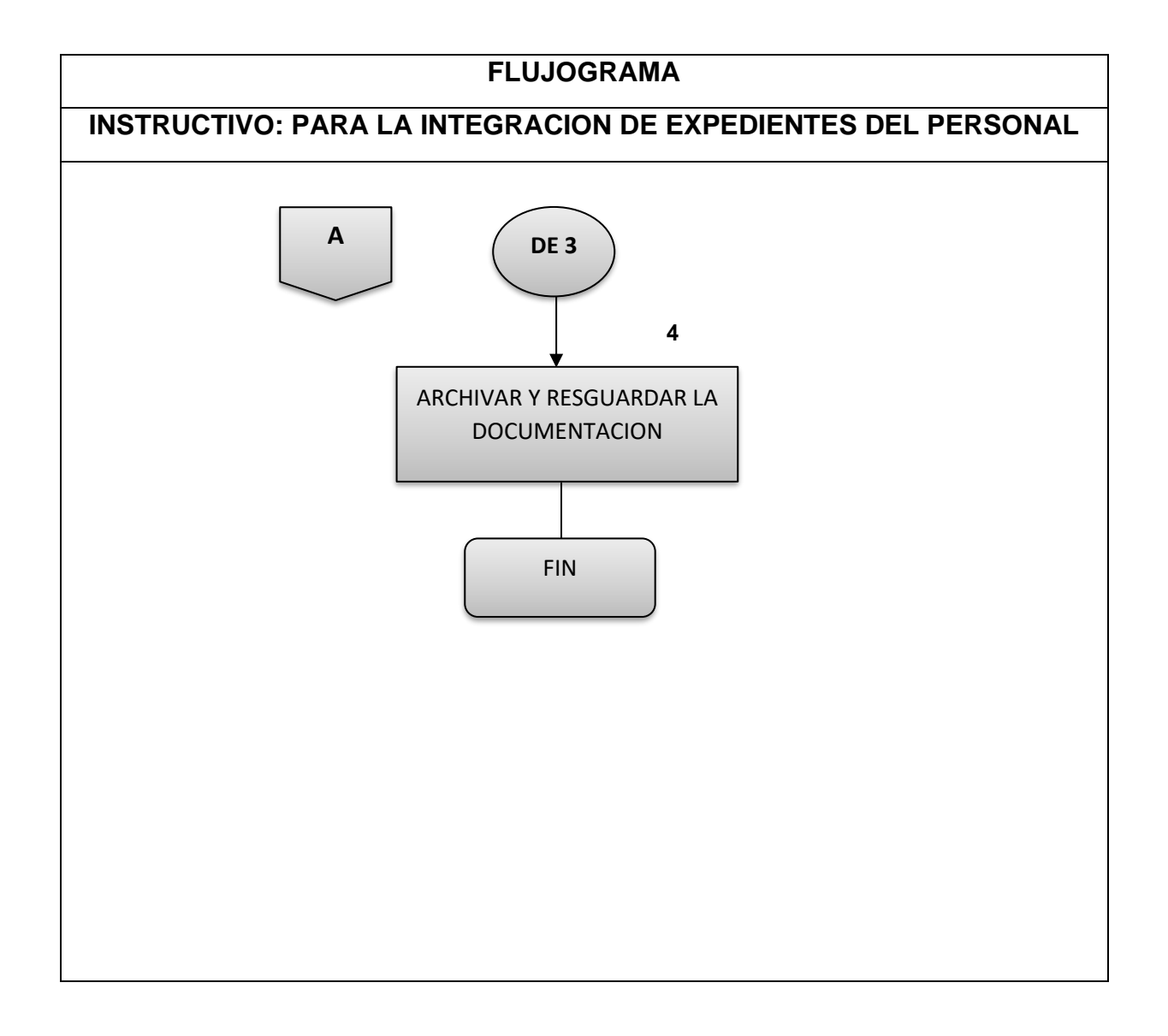

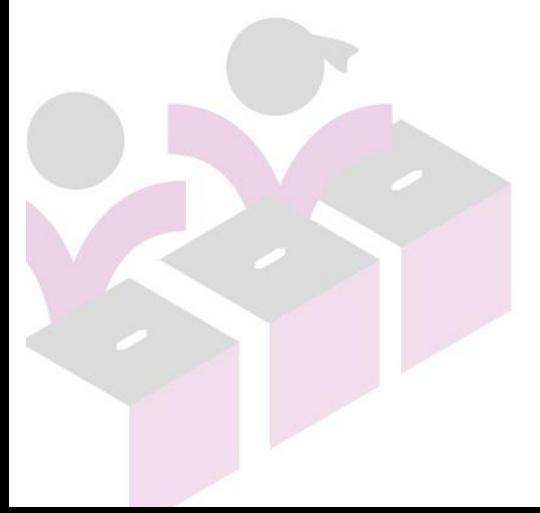

#### INSTITUTO ELECTORAL DE MICHOACÁN

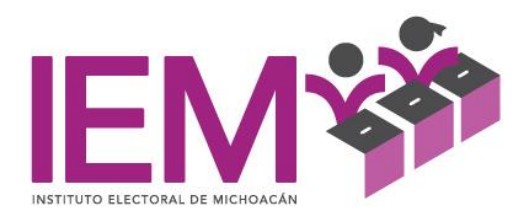

# **INSTRUCTIVO DE TRABAJO PARA LA INSCRIPCIÓN DE UN TRABAJADOR ANTE EL IMSS.**

*Art.15* "Los patrones deberán inscribir a sus trabajadores ante el Instituto en los términos que señala la Ley.

Asimismo, podrán hacerlo el día hábil anterior al inicio de la relación laboral; en este caso, el reconocimiento de derechos o semanas para determinar el otorgamiento de las prestaciones en dinero y en especie se contabilizará a partir de la fecha que como inicio de la relación laboral se señale en el aviso respectivo. Los patrones comunicarán al Instituto los salarios de sus trabajadores sin exceder los límites establecidos en el artículo 28 de la Ley".

- 1. Teniendo de conocimiento el Departamento de Recursos Humanos del ingreso o reingreso del trabajador se procederá a realizar el movimiento en la página del IDSE (IMSS DESDE SU EMPRESA) <http://idse.imss.gob.mx/imss/> , introduciendo el certificado digital, usuario y contraseña, mismos que serán solo de conocimiento del encargado del área.
- 2. Información requerida por el sistema para dar el reingreso:
	- a. Registro Patronal
	- b. Tipo de movimiento
	- c. Número de afiliación del trabajador
	- d. Dígito verificador
	- e. Apellidos y nombre del asegurado
	- f. Clave del trabajador (opcional)
	- g. Clave Única de Registro de Población (CURP)
	- h. Unidad Médica Familiar (UMF, clínica asignada)
	- i. Salario Diario Integrado
	- j. Tipo de trabajador
	- k. Tipo de salario (fijo)
	- l. Jornada reducida (semana normal)
	- m. Fecha de movimiento
- 3. Se le da agregar, asimismo señalar en el cuadro la información a enviar.
- 4. Impresión del comprobante (Es importante la impresión de este recibo al término del movimiento).
- 5. El reingreso tarda 24 horas para ser procesada por parte del IDSE (IMSS DESDE SU EMPRESA).
- 6. Al día siguiente del movimiento es necesario la impresión del recibo donde se vea el movimiento aplicado.
- 7. Se le dará al trabajador una copia del movimiento realizado y firmará el original de recibido, anexándolo a su expediente.

OFICINAS CENTRALES Bruselas no. 118, Fracc. Villa Universidad, C.P. 58060<br>Tel. (443)322 14 00, Morelia, Michoacán, México

www.iem.org.mx

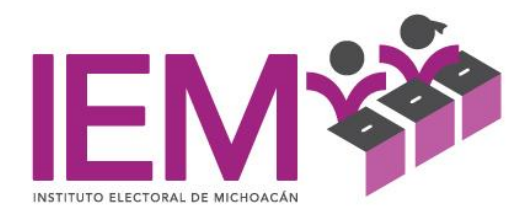

Nota: Tratándose de salarios fijos en un plazo de 5 cinco días hábiles se debe hacer el trámite.

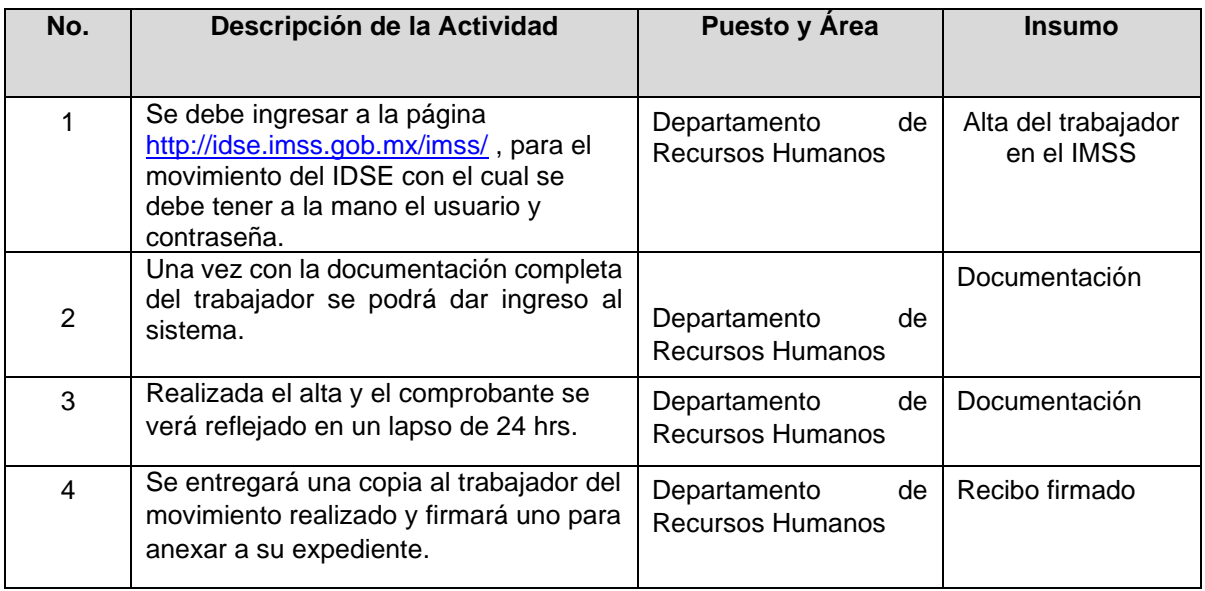

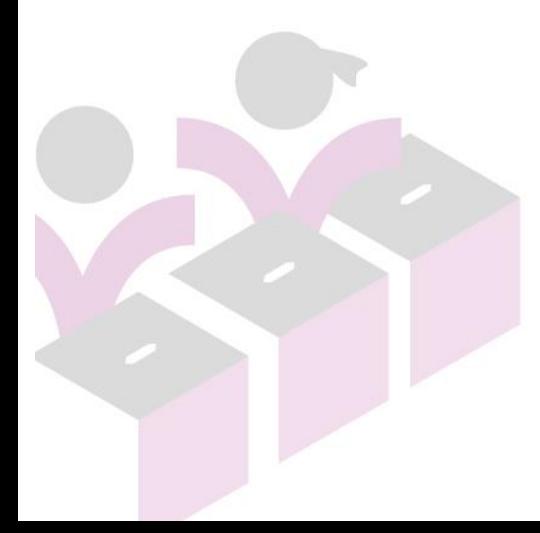

OFICINAS CENTRALES<br>Bruselas no. 118, Fracc. Villa Universidad, C.P. 58060<br>Tel. (443)322 14 00, Morelia, Michoacán, México

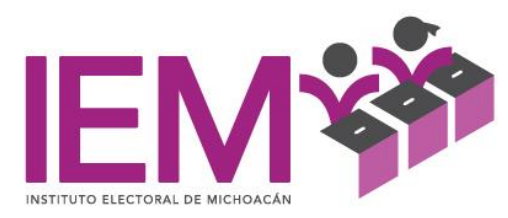

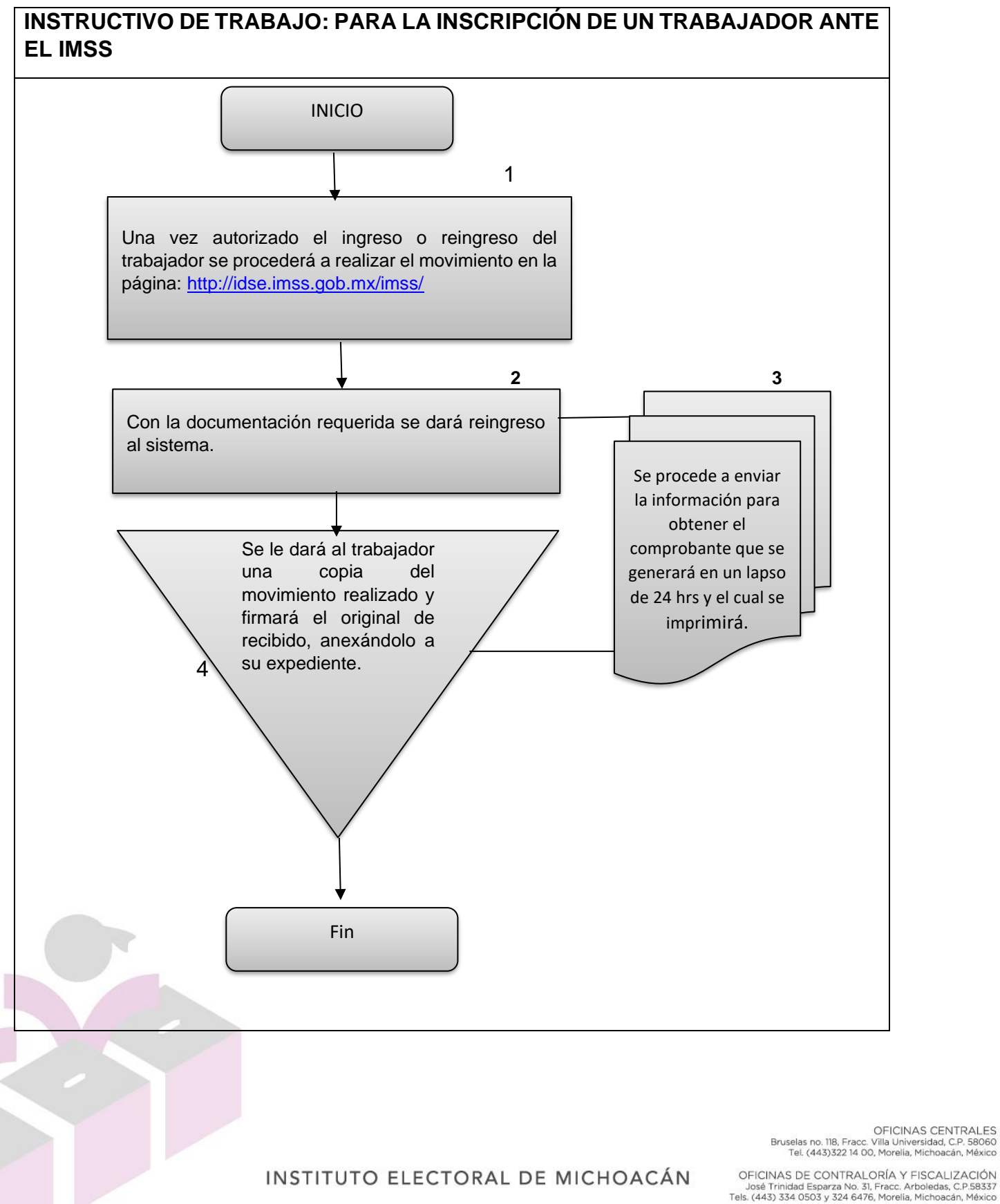

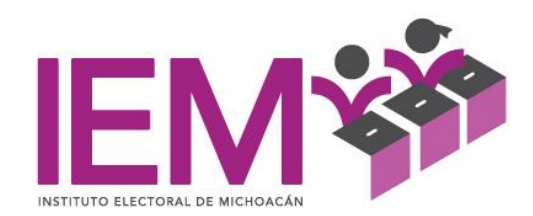

# **INSTRUCTIVO DE TRABAJO PARA LAS MODIFICACIÓN SALARIAL DE UN TRABAJADOR.**

*Art.35* "Las modificaciones al salario de los trabajadores a que se refiere el artículo 34 de la Ley, tratándose de salario fijo, surtirán efectos a partir de la fecha en que entre en vigor el cambio de salario."

El Instituto aplicará de oficio las modificaciones originadas por el cambio en los salarios mínimos generales, adicionándole los porcentajes mínimos establecidos por la Ley Federal del Trabajo, correspondientes a la prima vacacional y aguinaldo, para aquellos trabajadores que reciban las prestaciones mínimas y tenga un año o menos de antigüedad al servicio del patrón que lo tiene inscrito…"

- 1. Las áreas responsables harán de conocimiento mediante oficio al Departamento de Recursos Humanos el cambio de categoría así como la fecha de la modificación salarial que tendrá el trabajador.
- 2. Teniendo de conocimiento el Departamento de Recursos Humanos de la baja del trabajador se procederá a realizar el movimiento en la página del IDSE (IMSS DESDE SU EMPRESA)<http://idse.imss.gob.mx/imss/> , introduciendo el certificado digital, usuario y contraseña, mismos que serán solo de conocimiento del encargado del área.
- 3. Información requerida por el sistema para la modificación salarial:
	- a. Registro Patronal
	- b. Tipo de movimiento
	- c. Número de afiliación del trabajador
	- d. Dígito verificador
	- e. Apellidos y nombre del asegurado
	- f. Clave del trabajador (opcional)
	- g. Clave Única de Registro de Población (CURP)
	- h. Salario Diario Integrado
	- i. Tipo de salario (fijo)
	- i. Jornada reducida (semana normal)
	- k. Fecha de movimiento
- 4. Se le da agregar, asimismo señalar en el cuadro la información a enviar.
- 5. Impresión del comprobante (Es importante la impresión de este recibo al termino del movimiento).

OFICINAS CENTRALES Bruselas no. 118, Fracc. Villa Universidad, C.P. 58060<br>Tel. (443)322 14 00, Morelia, Michoacán, México

www.iem.org.mx

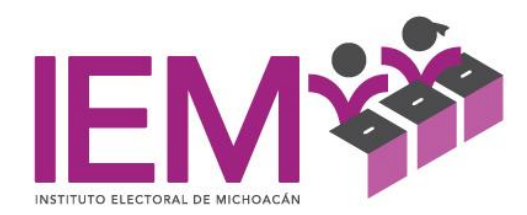

- 6. El movimiento salarial tarda 24 horas para ser procesada por parte del IDSE (IMSS DESDE SU EMPRESA).
- 7. Al día siguiente del movimiento es necesario la impresión del recibo donde se vea el movimiento aplicado.
- 8. Se le dará al trabajador una copia del movimiento realizado y firmará el original de recibido, anexándolo a su expediente.

Nota: Tratándose de salarios fijos en un plazo de 5 cinco días hábiles se debe hacer el trámite.

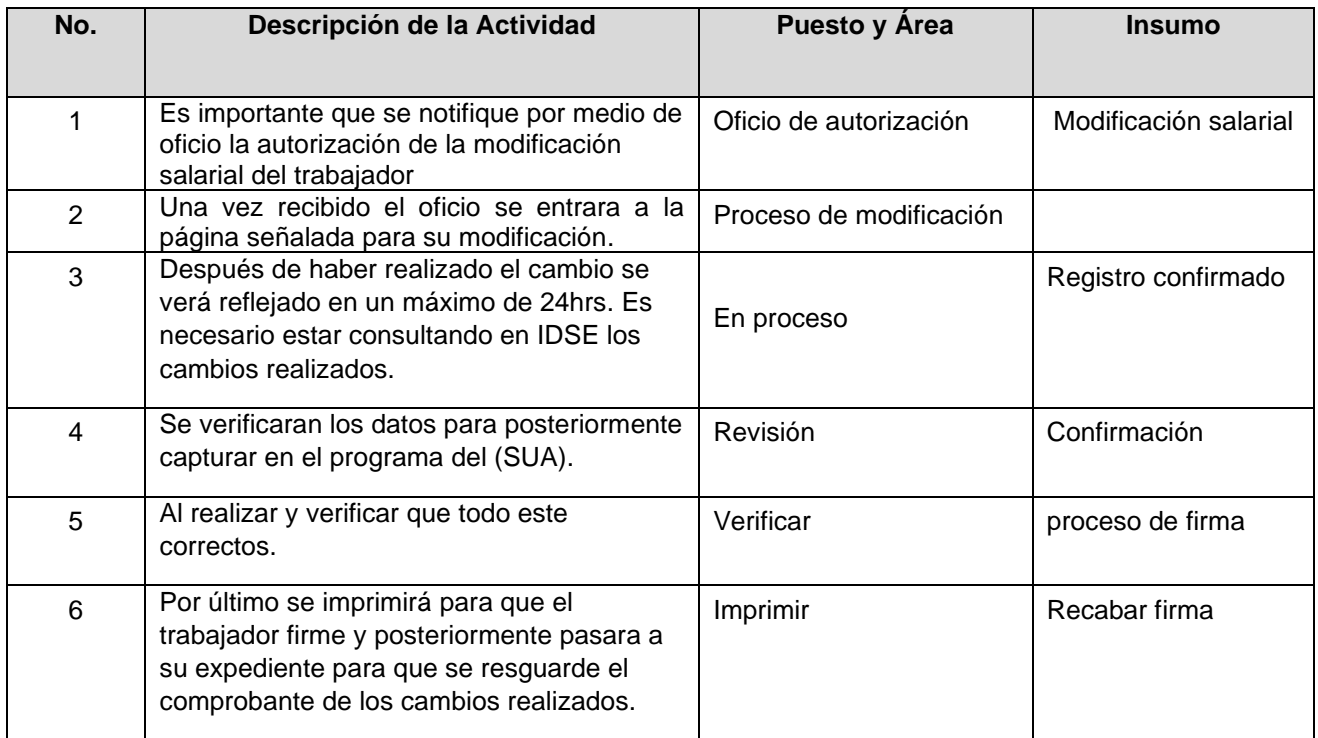

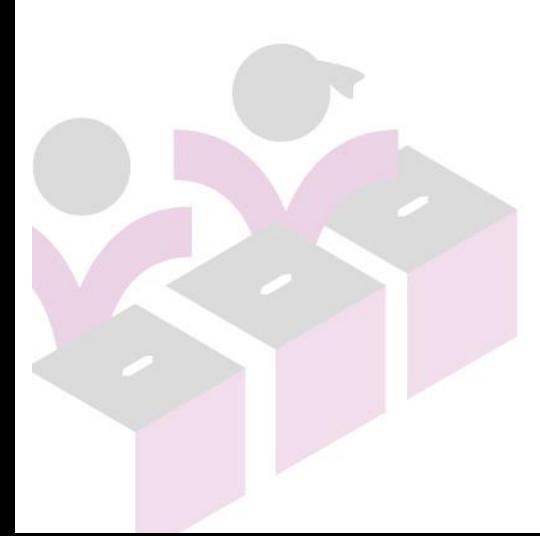

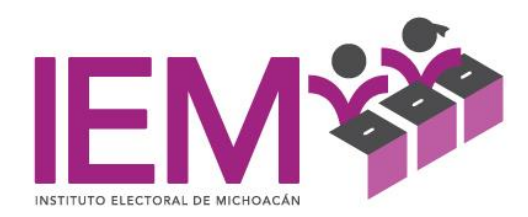

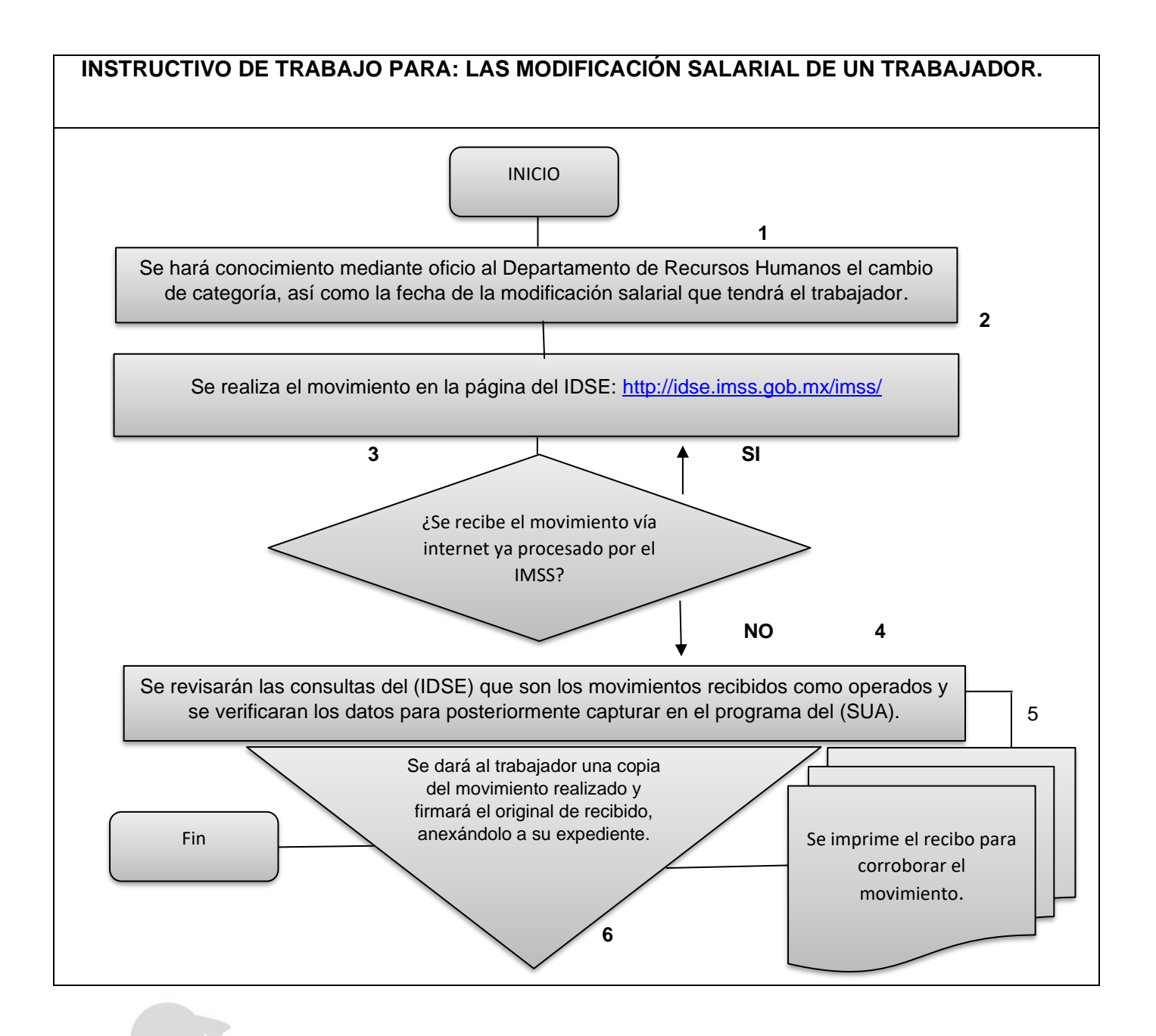

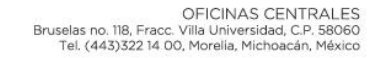

INSTITUTO ELECTORAL DE MICHOACÁN

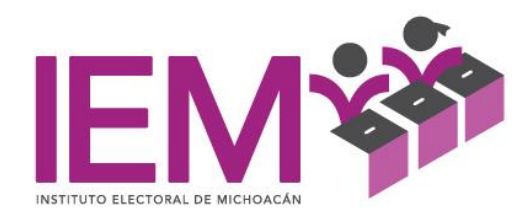

#### **INSTRUCTIVO DE TRABAJO PARA LA BAJA DE UN TRABAJADOR ANTE EL IMSS.**

*Art.15* de la Ley del Seguro Social donde establece que "Los patrones o sujetos deberán comunicar al Instituto, a través de los medios autorizados, las bajas de los trabajadores cuando termine la relación laboral o dejen de ser sujetos de aseguramiento, en el plazo de cinco días hábiles, contando a partir del día siguiente de la fecha en que se dé el supuesto respectivo."

- 1. Las Áreas responsables harán de conocimiento mediante oficio al Departamento de Recursos Humanos la causa y fecha de la baja del personal a su cargo en un plazo no mayor a dos días.
- 2. Teniendo de conocimiento el Departamento de Recursos Humanos de la baja del trabajador se procederá a realizar el movimiento en la página del IDSE (IMSS DESDE SU EMPRESA)<http://idse.imss.gob.mx/imss/> , introduciendo el certificado digital, usuario y contraseña, mismos que serán solo de conocimiento del encargado del área.
- 3. Información requerida por el sistema para dar la baja:
	- a. Registro Patronal
	- b. Tipo de movimiento
	- c. Número de afiliación del trabajador
	- d. Dígito verificador
	- e. Apellidos y nombre del asegurado
	- f. Clave del trabajador (opcional)
	- g. Clave Única de Registro de Población (CURP)
	- h. Fecha de movimiento
	- i. Causa de baja
- 4. Se le da agregar, asimismo señalar en el cuadro la información a enviar.
- 5. Impresión del comprobante (Es importante la impresión de este recibo al término del movimiento)
- 6. La baja tarda 24 horas para ser procesada por parte del IDSE (IMSS DESDE SU EMPRESA).
- 7. Al día siguiente del movimiento es necesario la impresión del recibo donde se vea el movimiento aplicado.
- 8. Se le dará al trabajador una copia del movimiento realizado y firmará el original de recibido, anexándolo a su expediente.

RECOMENDACIONES

OFICINAS CENTRALES Bruselas no. 118, Fracc. Villa Universidad, C.P. 58060<br>Tel. (443)322 14 00, Morelia, Michoacán, México

INSTITUTO ELECTORAL DE MICHOACÁN

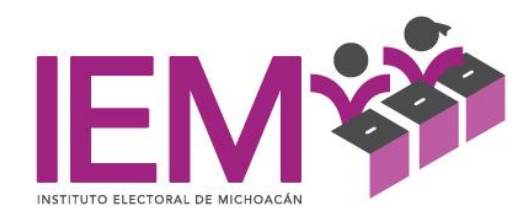

- 1. Para accesar a la página IDSE (IMSS DESDE SU EMPRESA) se recomienda hacerlo por la tarde, debido a la saturación del sistema por las mañanas.
- 2. Entrando al sistema por las tardes, se procesa con más rapidez y no tendrá que esperar 24 horas.

En caso de que la página IDSE (IMSS DESDE SU EMPRESA) <http://idse.imss.gob.mx/imss/> no se encuentre disponible después de varios intentos es necesario llamar a la Subdelegación del Seguro Social.

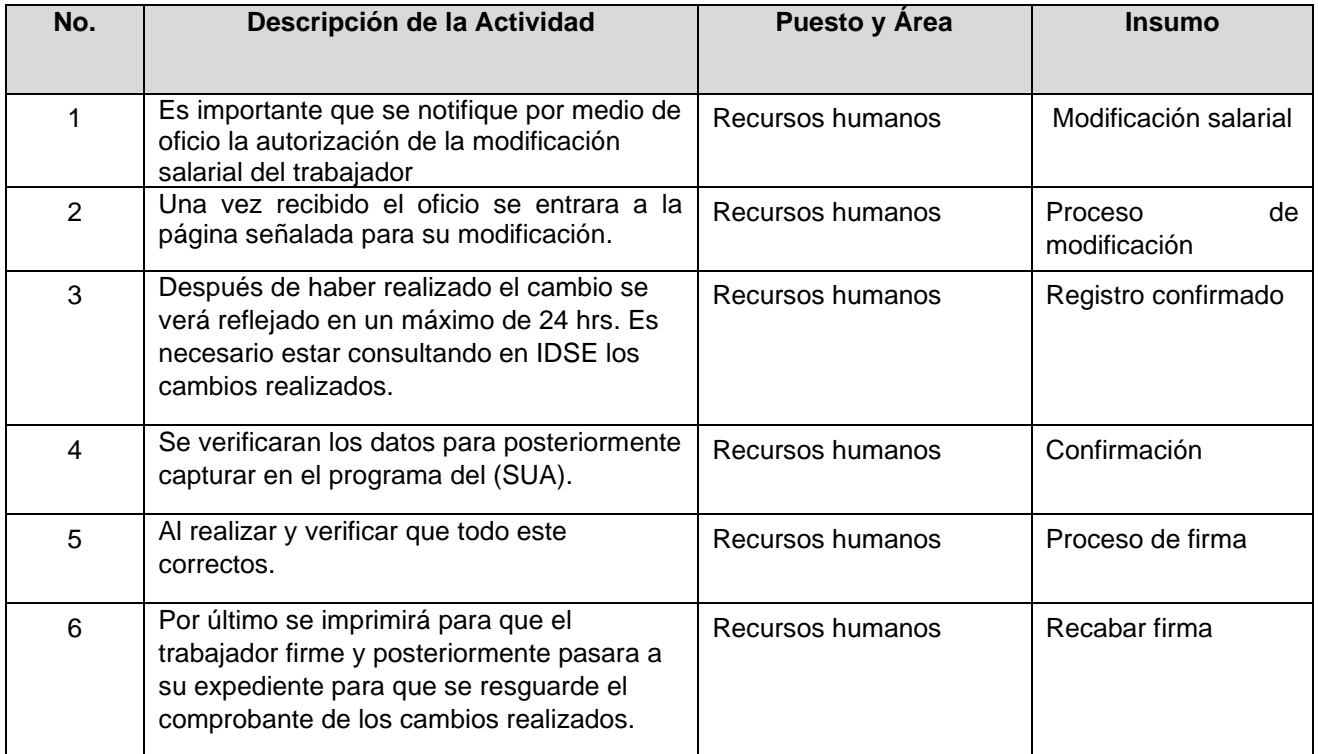

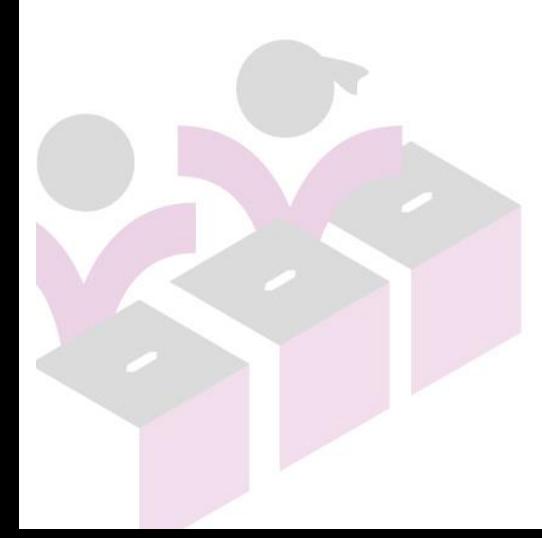

OFICINAS CENTRALES<br>Bruselas no. 118, Fracc. Villa Universidad, C.P. 58060<br>Tel. (443)322 14 00, Morelia, Michoacán, México

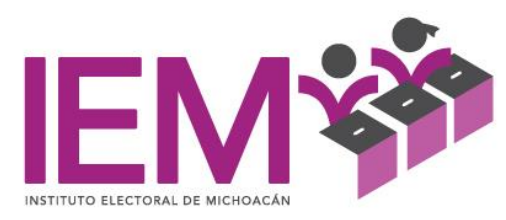

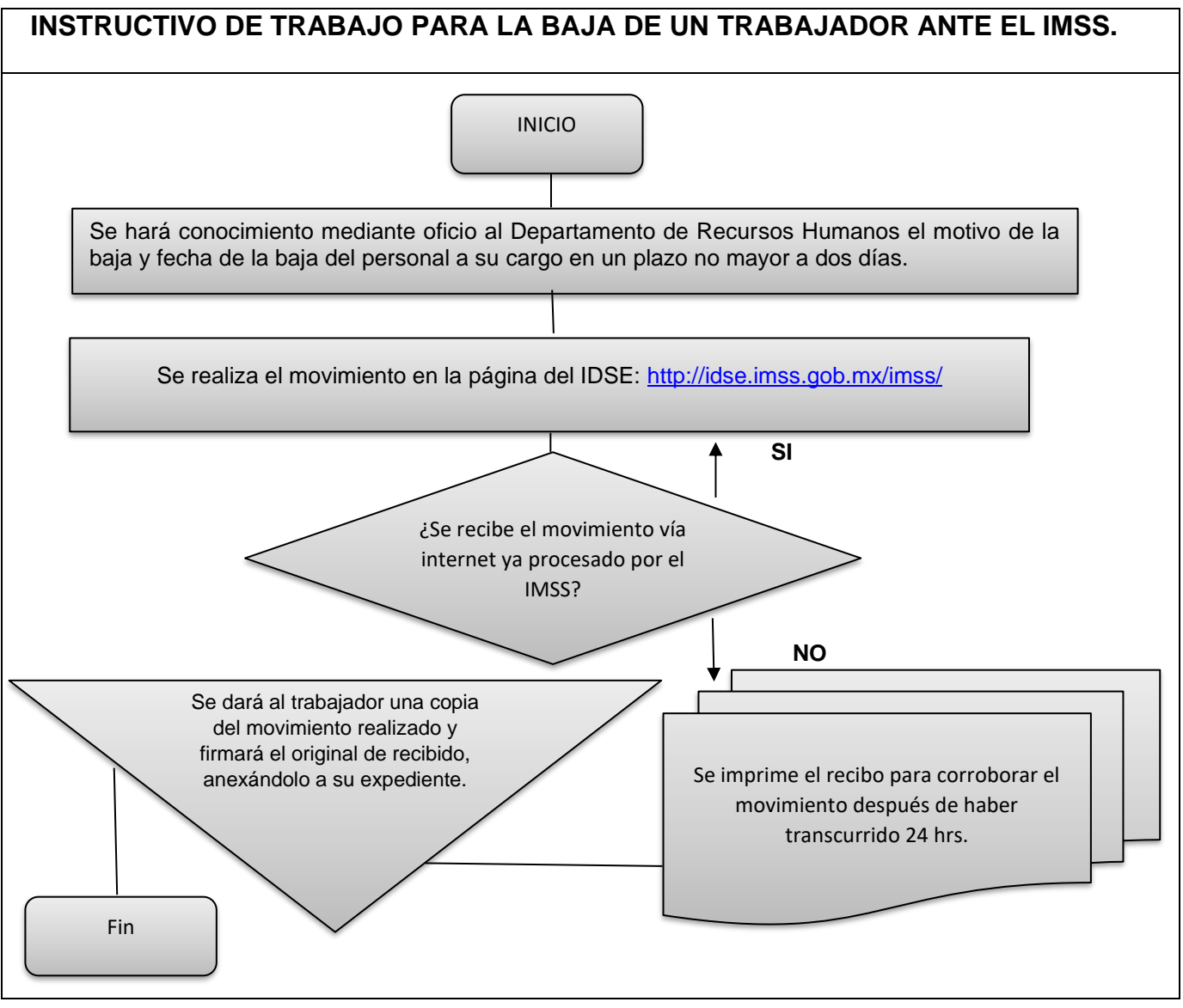

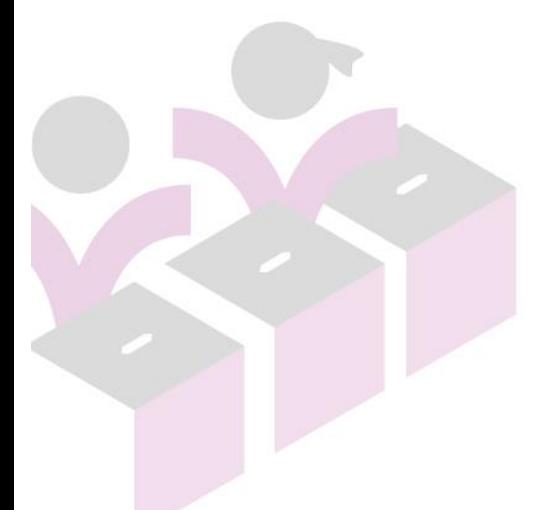

#### INSTITUTO ELECTORAL DE MICHOACÁN

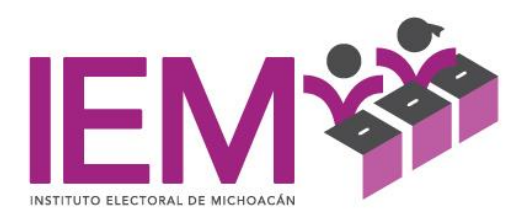

# **INSTRUCTIVO DE TRABAJO PARA EL USO Y MANEJO DE SUA (SISTEMA ÚNICO DE AUTODETERMINACIÓN)**

Se deberá tener en el equipo de cómputo instalado el SUA (SISTEMA DE AUTODETERMINACIÓN), el cual se deberá solicitar en la Subdelegación del Seguro Social en el departamento de Cobranza o bajarlo de la página de IDSE. Asimismo, los trámites que se realicen en el IDSE (IMSS DESDE SU EMPRESA), deberán ser capturados en el SUA (SISTEMA DE AUTODETERMINACIÓN) con la finalidad de tener los datos y los pagos de cuotas obrero – patronales a la par.

La base de la información que se debe agregar al SUA (SISTEMA DE AUTODETERMINACIÓN), después de la instalación del programa será la siguiente:

- A. Actualizar
- 1. Patrones
	- $\checkmark$  Registro Patronal
	- $\checkmark$  R. F. C.
	- ✓ Nombre o Razón Social
	- ✓ Actividad económica
	- ✓ Domicilio y código postal
	- ✓ Entidad
	- $\checkmark$  Población, municipio / delegación
	- ✓ Teléfono
	- ✓ Área geográfica
	- ✓ Delegación IMSS
	- ✓ Clave Subdelegación
	- ✓ Subdelegación IMSS
	- ✓ Mes y año de inicio del módulo de afiliación
	- ✓ Clase, Fracción y Prima de Riesgo de Trabajo
	- ✓ Nombre del Patrón o Representante Legal
- 2. Trabajadores
	- ✓ Número de Seguridad Social
	- $\checkmark$  Fecha de alta o baja
	- $\checkmark$  R. F. C.
	- $\checkmark$  Apellidos y Nombre completo
	- ✓ Tipo de trabajador
	- ✓ Jornada / Semana reducida
	- ✓ Trabajador pensionado
	- ✓ Salario diario integrado

OFICINAS CENTRALES Bruselas no. 118, Fracc. Villa Universidad, C.P. 58060<br>Tel. (443)322 14 00, Morelia, Michoacán, México

INSTITUTO ELECTORAL DE MICHOACÁN

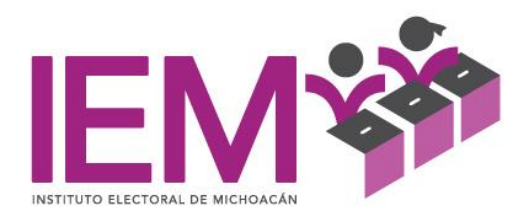

- $\checkmark$  Clave de ubicación (categoría o puesto)
- ✓ Código Postal
- $\checkmark$  Fecha de nacimiento
- $\checkmark$  Lugar de nacimiento
- $\checkmark$  U. M. F. (Unidad Medica Familiar, Clínica asignada por el IMSS)
- ✓ Ocupación
- ✓ Sexo
- ✓ Tipo de Salario (fijo)
- 3. Salarios mínimos
	- $\checkmark$  Fecha de inicio
	- $\checkmark$  Áreas geográficas A, B, C
- 4. INPC y recargos (mes con mes se deben actualizar)
	- ✓ Mes
	- ✓ Año
	- ✓ Recargos
	- $\checkmark$  INPC (Indice de Precios al Consumidor)

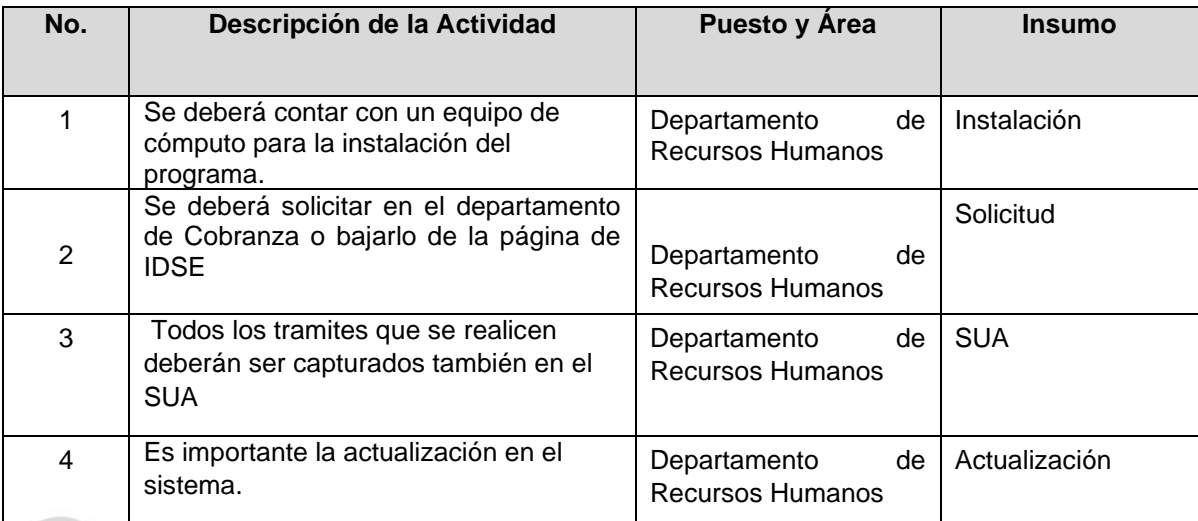

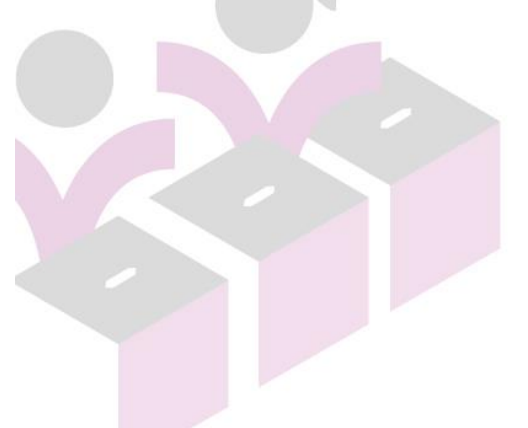

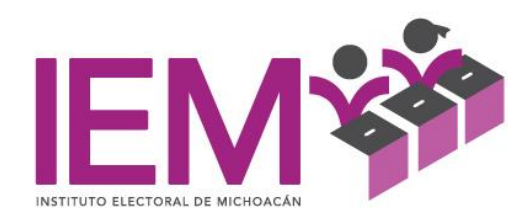

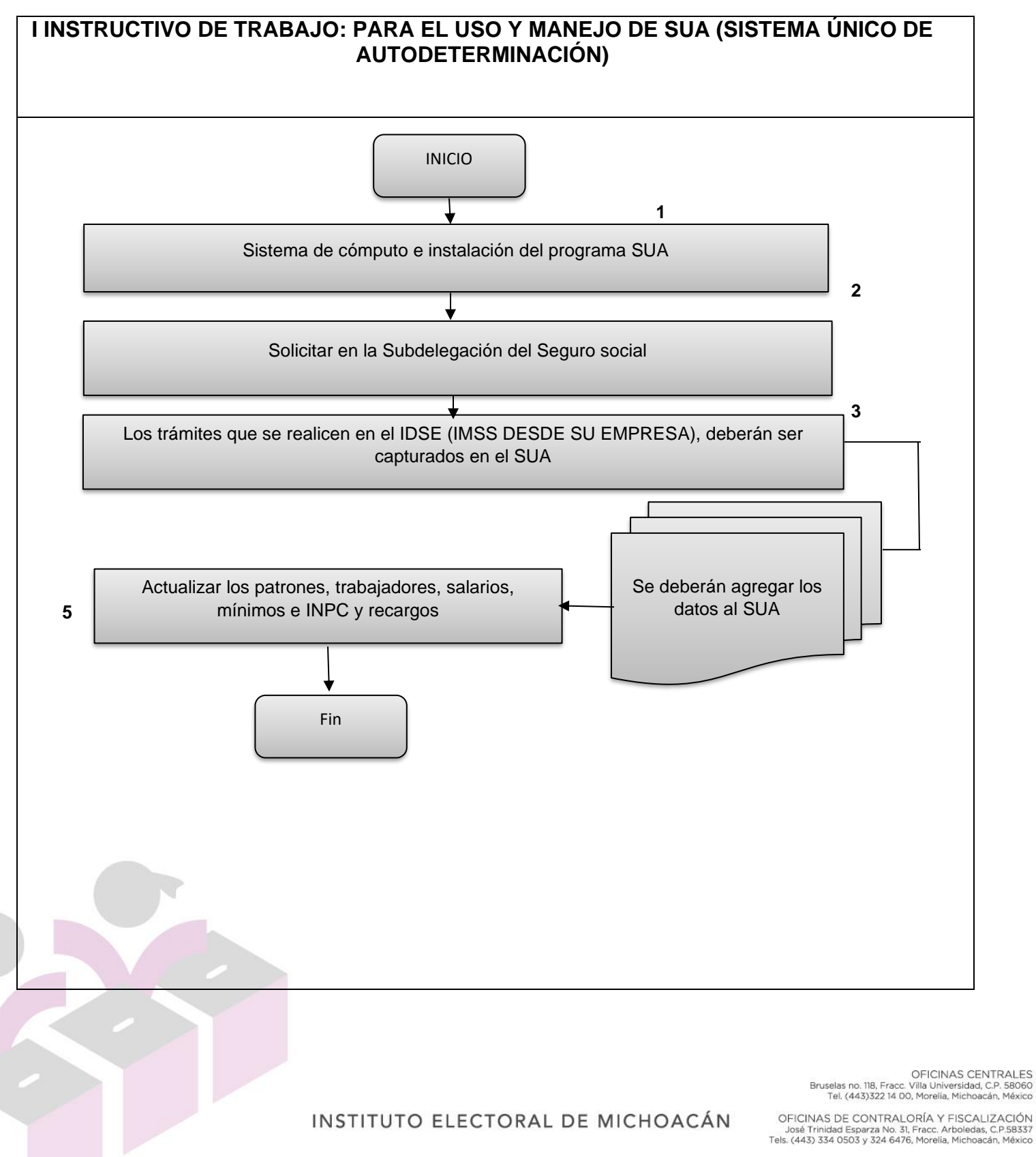

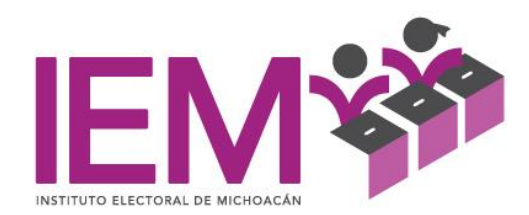

# **INSTRUCTIVO DE TRABAJO PARA REGISTRO DE DATOS EN SISTEMA NOI**

- 1. Alta de un trabajador de nuevo ingresos en el sistema NOI
- 1.1 Se ingresa al sistema NOI menú
- 1.2 archivo, trabajadores, catálogo de trabajadores, alta de trabajador.
- 1.3 Los datos generales que se ingresan son
	- Nombre apellido paterno y apellido materno
	- Fecha de nacimiento
	- Lugar de nacimiento
	- Numero de seguridad social
	- Sexo
	- Registro federal de contribuyente
	- Código Postal (fiscal)
	- Curp.
	- Clasificación empleado permanente o eventual
	- Departamento
	- Puesto
	- Fecha de ingreso
- 1.4 Datos que se ingresan en salario
	- Salario actual (salario diario)
	- Fecha de aplicación
	- Forma de pago (efectivo cheque o transferencia bancaria)
- 1.5 Datos personales que se ingresan son
	- Domicilio, calle, número, colonia, población, entidad federativa,
	- Código postal, teléfono, estado civil y profesión. correo electrónico
- 1.6 Datos que se ingresan en IMSS
	- Tipo de empleado (confianza y eventual) tipo de jornada y turno.
- 1.7 Datos de SALUD
	- Se registra si el trabajador tiene un problema de salud y a que persona se avisa en caso de emergencia (esto es opcional).
- 1.8 Se guardan los datos y el empleado ya queda registrado en el sistema NOI

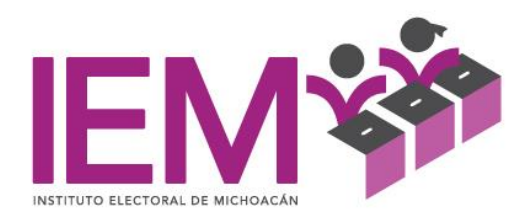

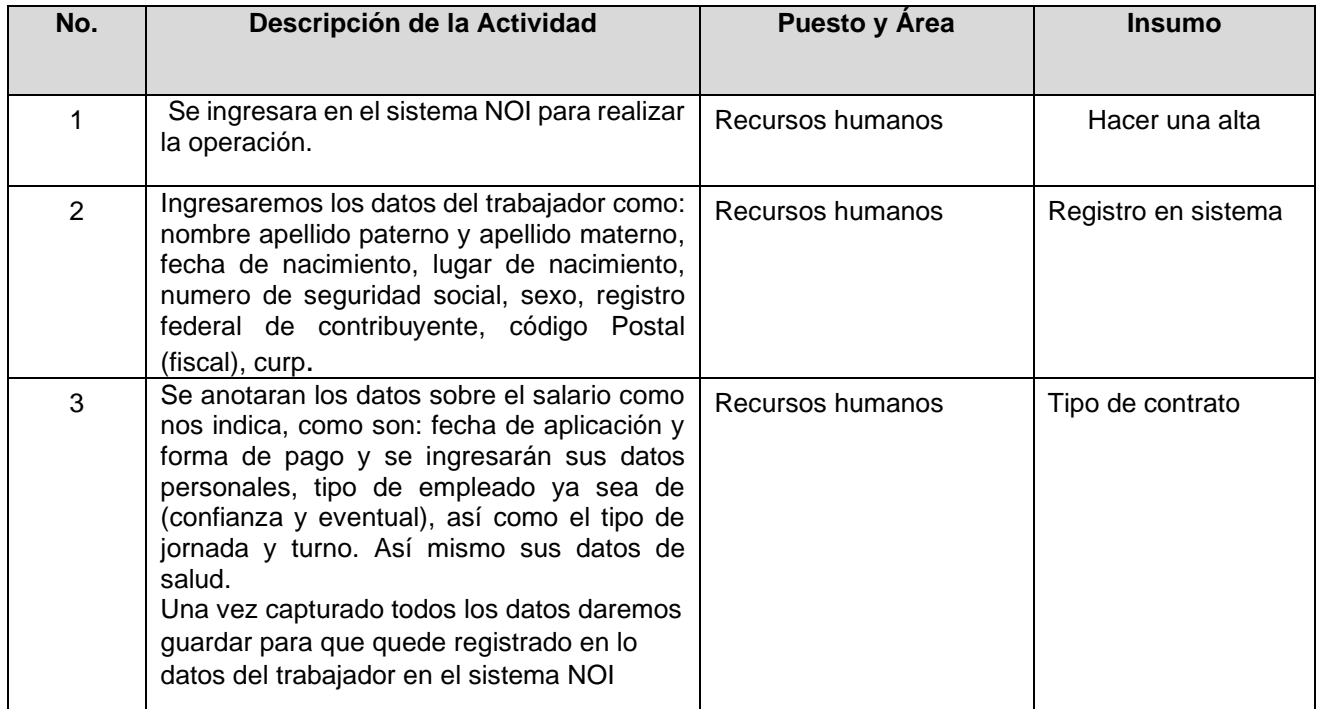

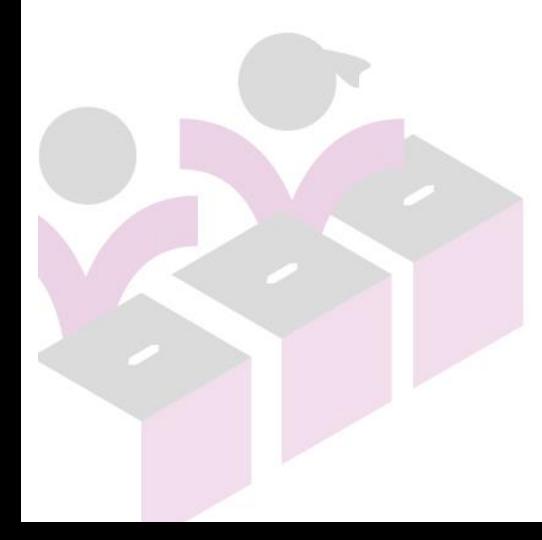

INSTITUTO ELECTORAL DE MICHOACÁN

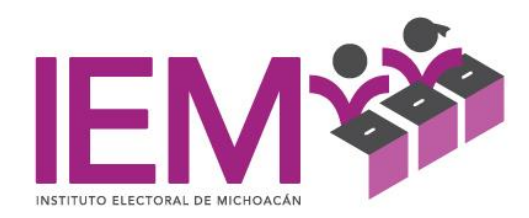

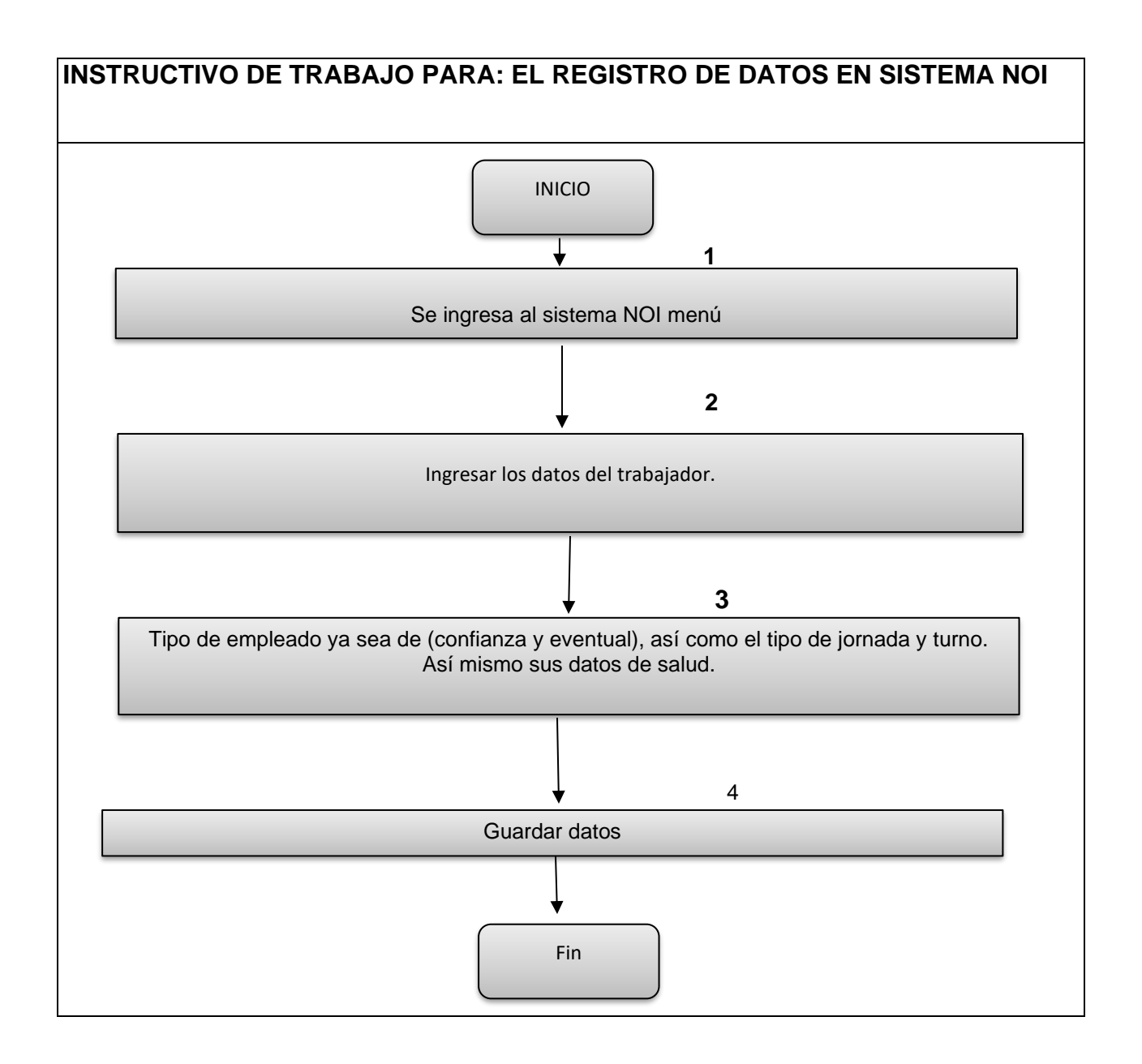

# INSTITUTO ELECTORAL DE MICHOACÁN

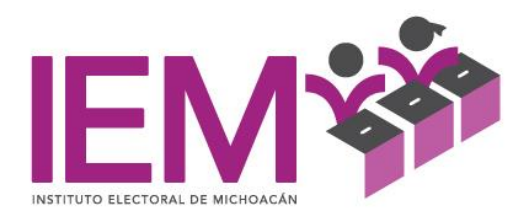

# **INSTRUCTIVO DE TRABAJO PARA MODIFICACIÓN SALARIAL EN EL SISTEMA NOI**

1.- Se ingresa al sistema NOI menú archivo, trabajadores, catálogo de trabajadores, se selecciona el trabajador a modificar.

2.-En la pestaña salario solo modificamos el salario diario y la fecha de aplicación, guardamos los cambios y queda modificado el salario.

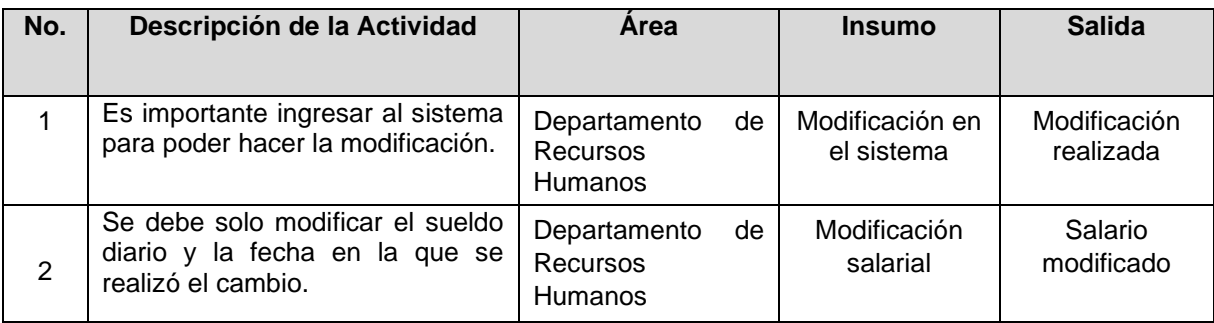

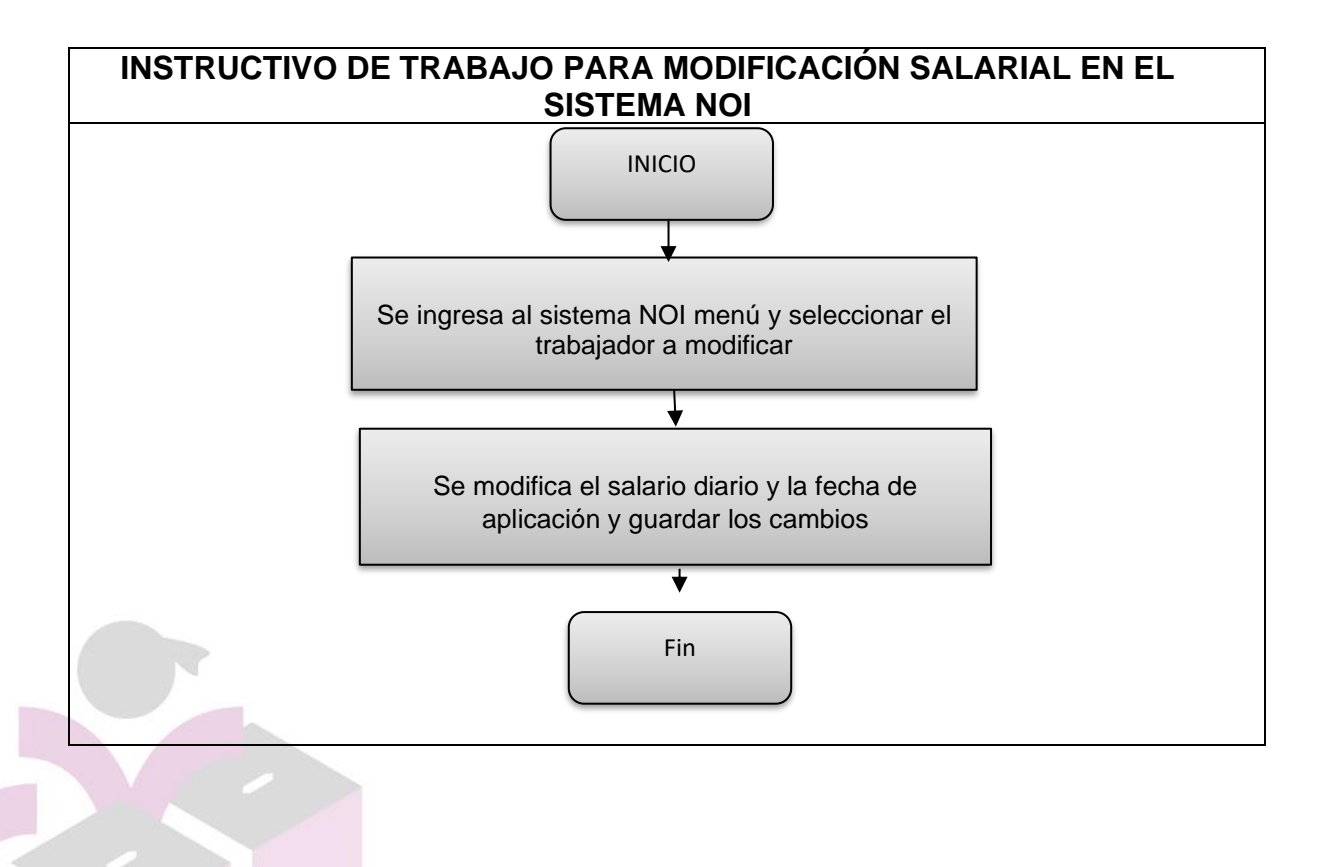

OFICINAS CENTRALES<br>Bruselas no. 118, Fracc. Villa Universidad, C.P. 58060<br>Tel. (443)322 14 00, Morelía, Michoacán, México

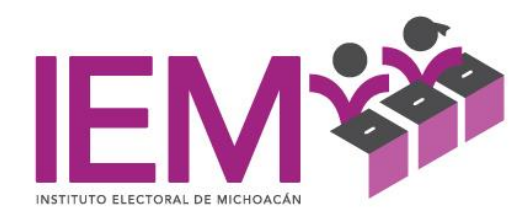

## **INSTRUCTIVO DE TRABAJO PARA LA BAJA DE UN TRABAJADOR EN EL SISTEMA NOI**

1.- Se ingresa al sistema NOI menú archivo, trabajadores, catálogo de trabajadores, se selecciona el trabajador a dar de baja.

2.-Ingresa a la pestaña de datos generales del trabajador y se selecciona en estatus baja, en el siguiente recuadro de fecha se ingresa la fecha a partir de cuándo se da de baja el trabajador, posteriormente solicita la causa de baja (Separación voluntaria, termino de contrato, despido etc.) se guardan los cambios y queda ya dado de baja el trabajador.

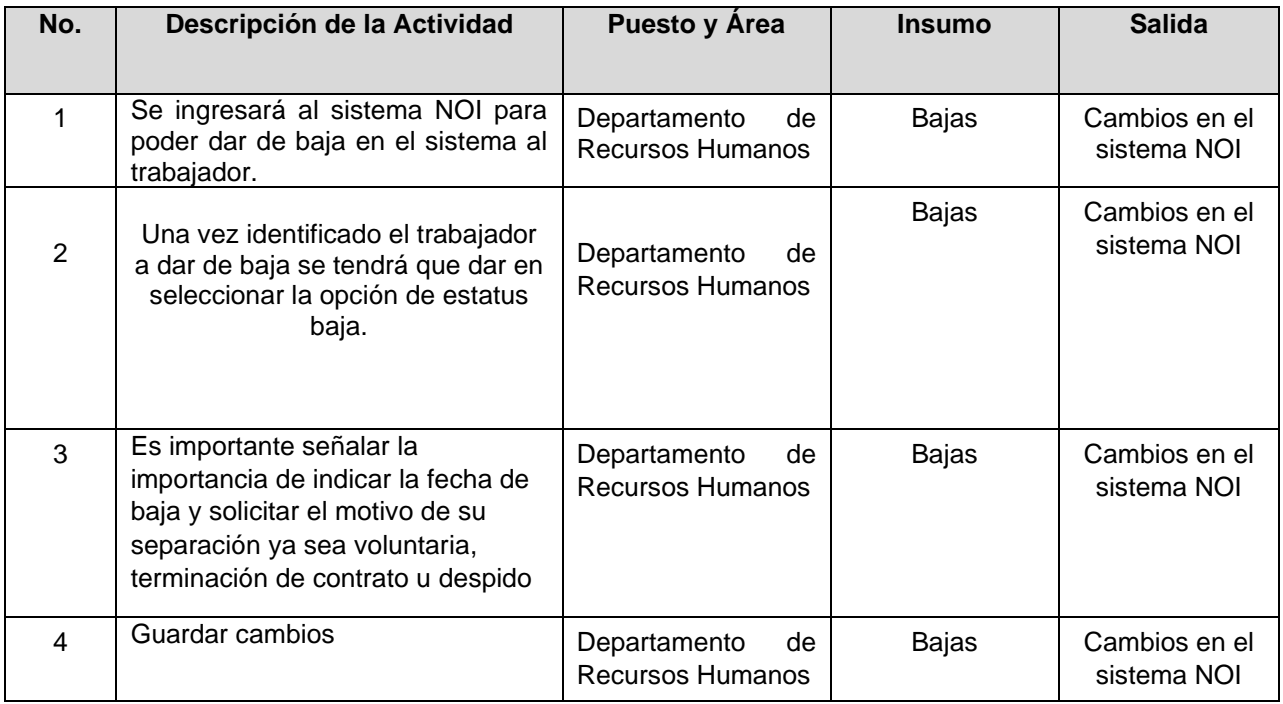

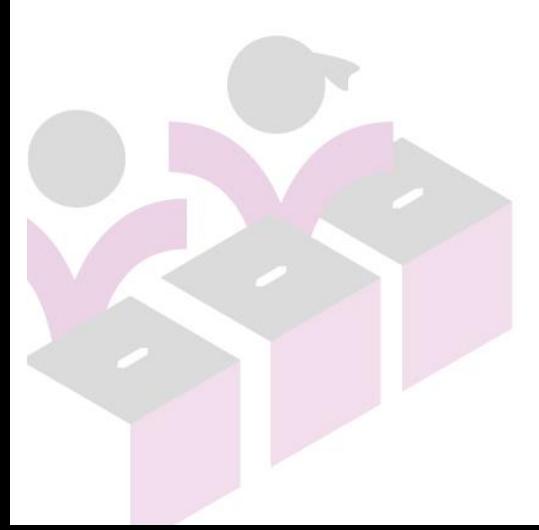

OFICINAS CENTRALES<br>Bruselas no. 118, Fracc. Villa Universidad, C.P. 58060<br>Tel. (443)322 14 00, Morelía, Michoacán, México

INSTITUTO ELECTORAL DE MICHOACÁN

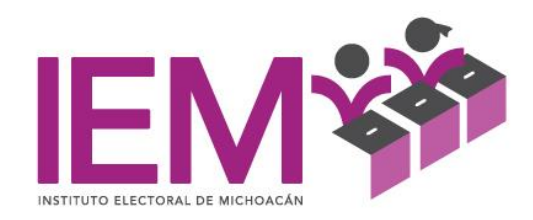

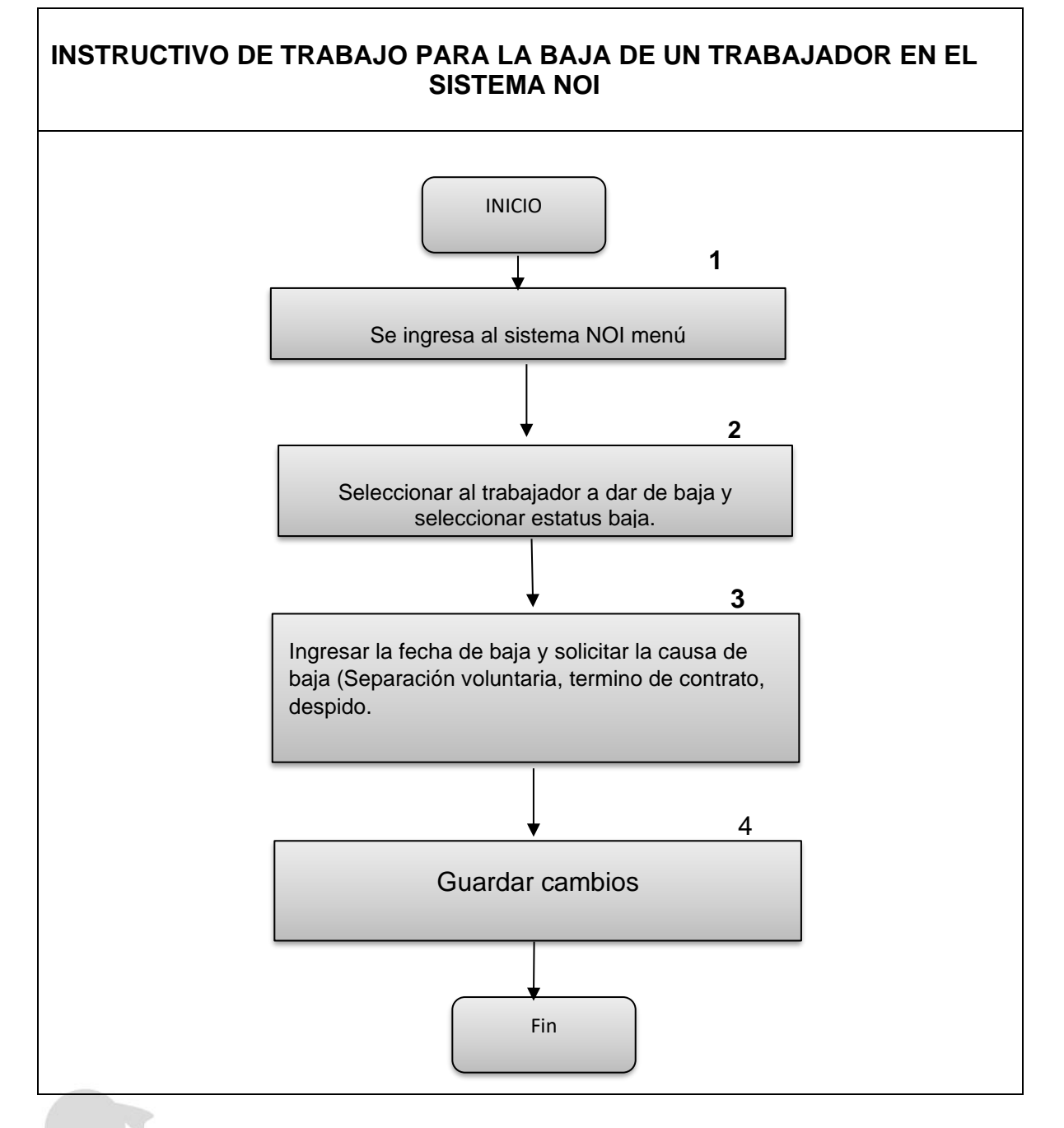

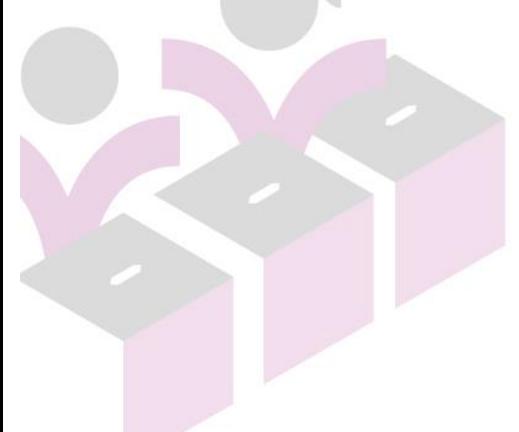

#### INSTITUTO ELECTORAL DE MICHOACÁN

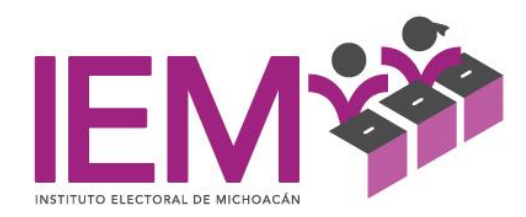

#### **INSTRUCTIVO DE TRABAJO PARA ELABORACIÓN Y PAGO DE NOMINA QUINCENAL.**

- 1. Obtener la cedula mensual y bimestral IMSS E INFONAVIT (Del sistema SUA) para calcular el descuento mensual de cuotas obrero IMSS, CENSANTIA, VEJEZ Y AMORTIZACIONES DE CREDITO INFONAVIT.
- 2. Captura de los descuentos IMSS, CESANTIA, CREDITO INFONAVIT, en el sistema de nóminas (NOI).
- 3. Cálculo de ISR quincenal y captura en el sistema NOI de ISR.
- 4. Captura de vales despensa cuando corresponda pago de esta prestación.
- 5. Imprimir y pasar para su Visto bueno y autorización las nóminas, a la Dirección de Administración, Prerrogativas y Partidos Políticos y Presidencia.
- 6. Cargar a la banca archivos con las cuentas y montos para la aplicación de transferencias bancarias de la nómina.
- 7. Cargar a la banca archivo con las cuentas y montos para la aplicación de transferencias bancarias del fondo de ahorro y el fondo de retiro.
- 8. Generar archivo con los montos y número de tarjetas para la aplicación de Vales de Despensa cada mes.
- 9. Hacer timbrado de cada uno de los recibos de nómina ante SAT, en sistema NOI.
- 10.Enviar cada uno de los recibos de nómina por correo electrónico en el sistema de NOI.
- 11.Impresión de recibos de nómina para recabar la firma de cada uno de los trabajadores registrados en la nómina.
- 12.Entrega al departamento de contabilidad un tanto de la nómina autorizada y los recibos de nómina ya firmados por los empleados.
- 13.Archivo electrónico de copias de recibos de nómina y archivado de nominas

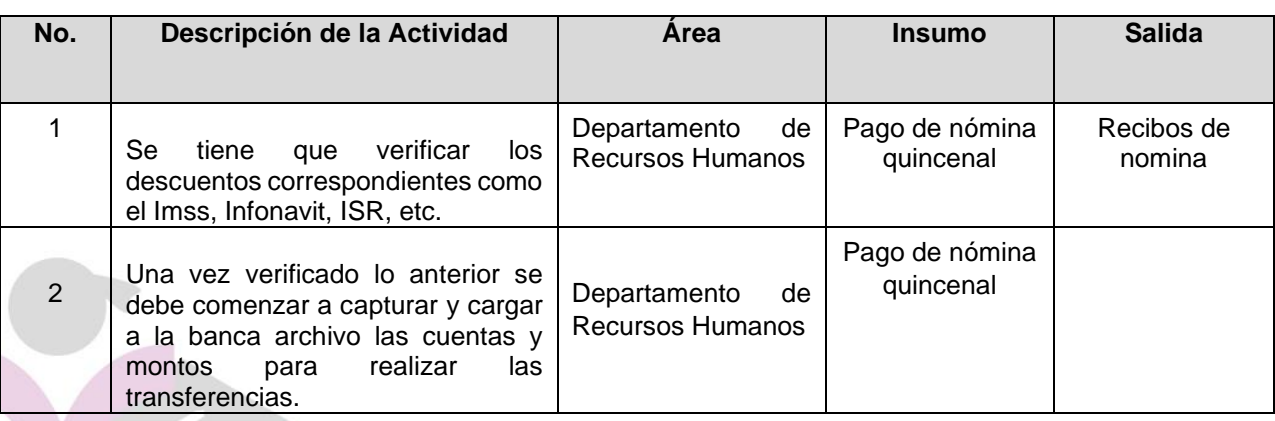

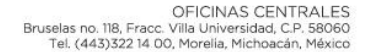

INSTITUTO ELECTORAL DE MICHOACÁN

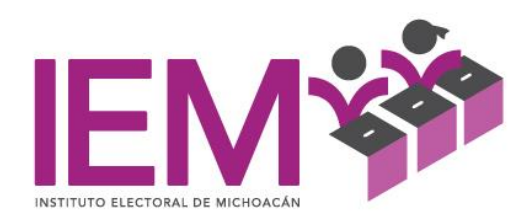

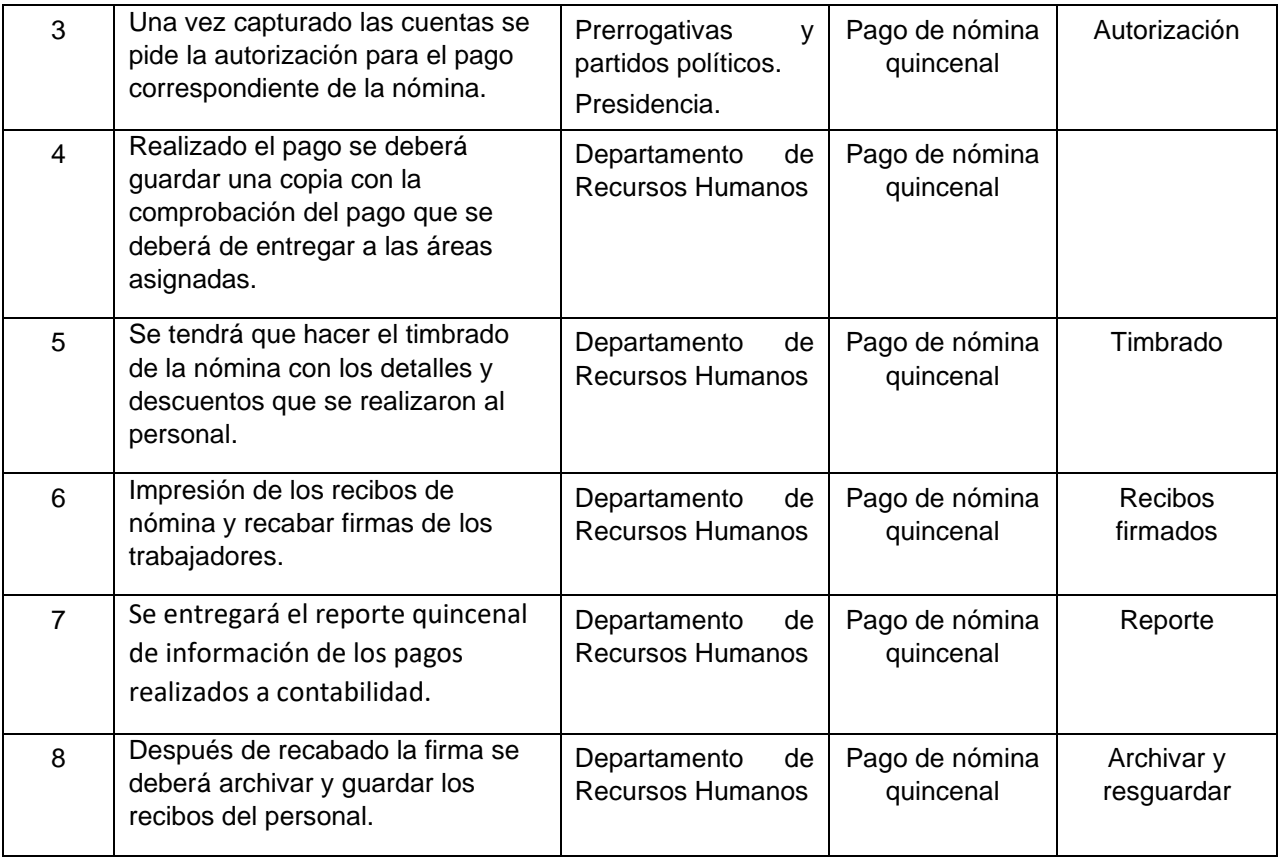

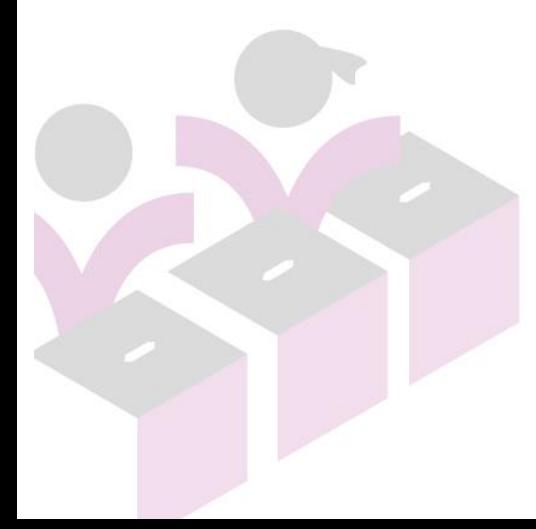

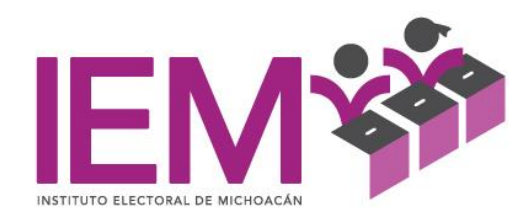

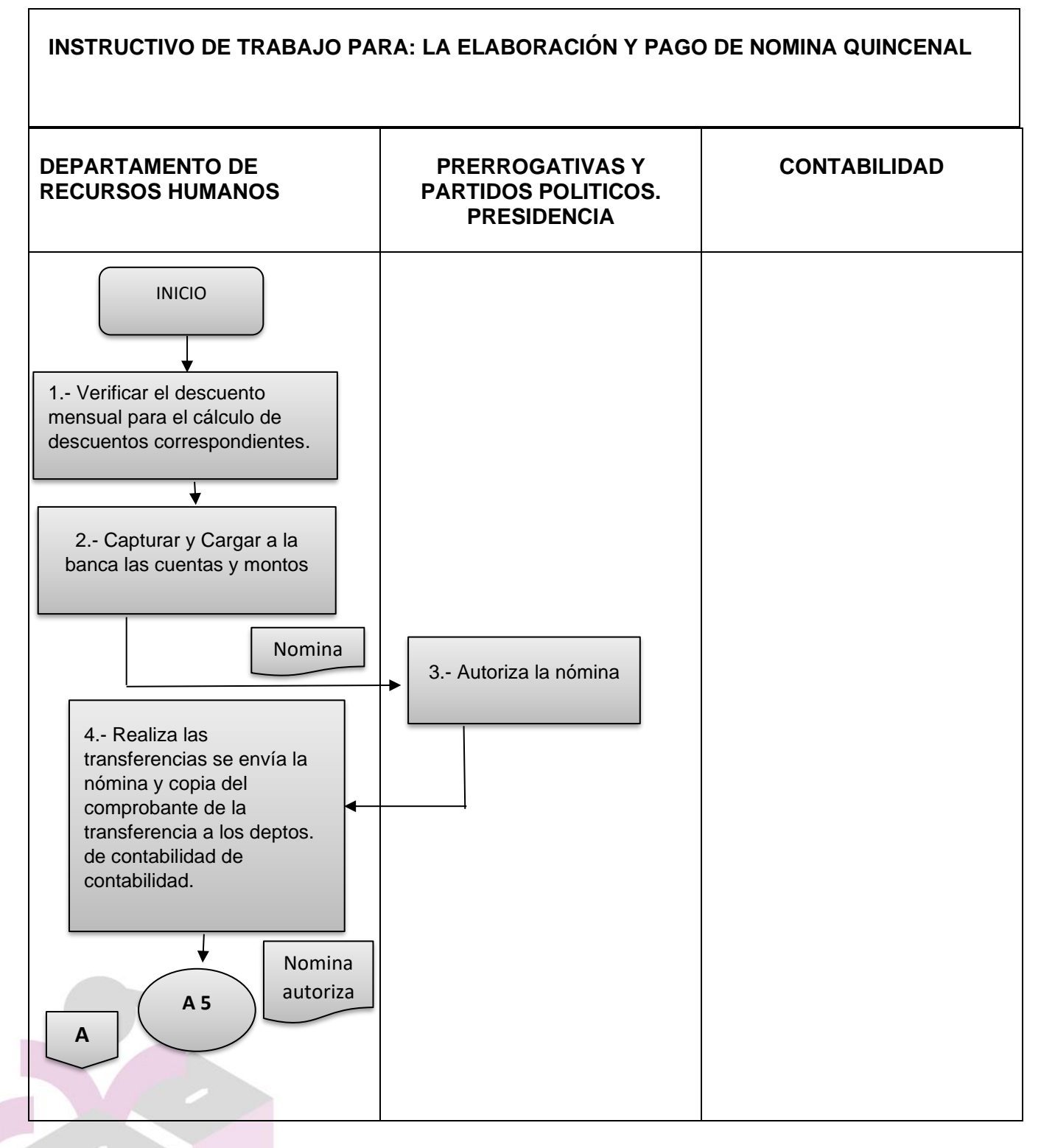

#### INSTITUTO ELECTORAL DE MICHOACÁN

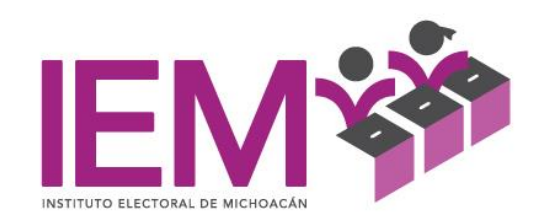

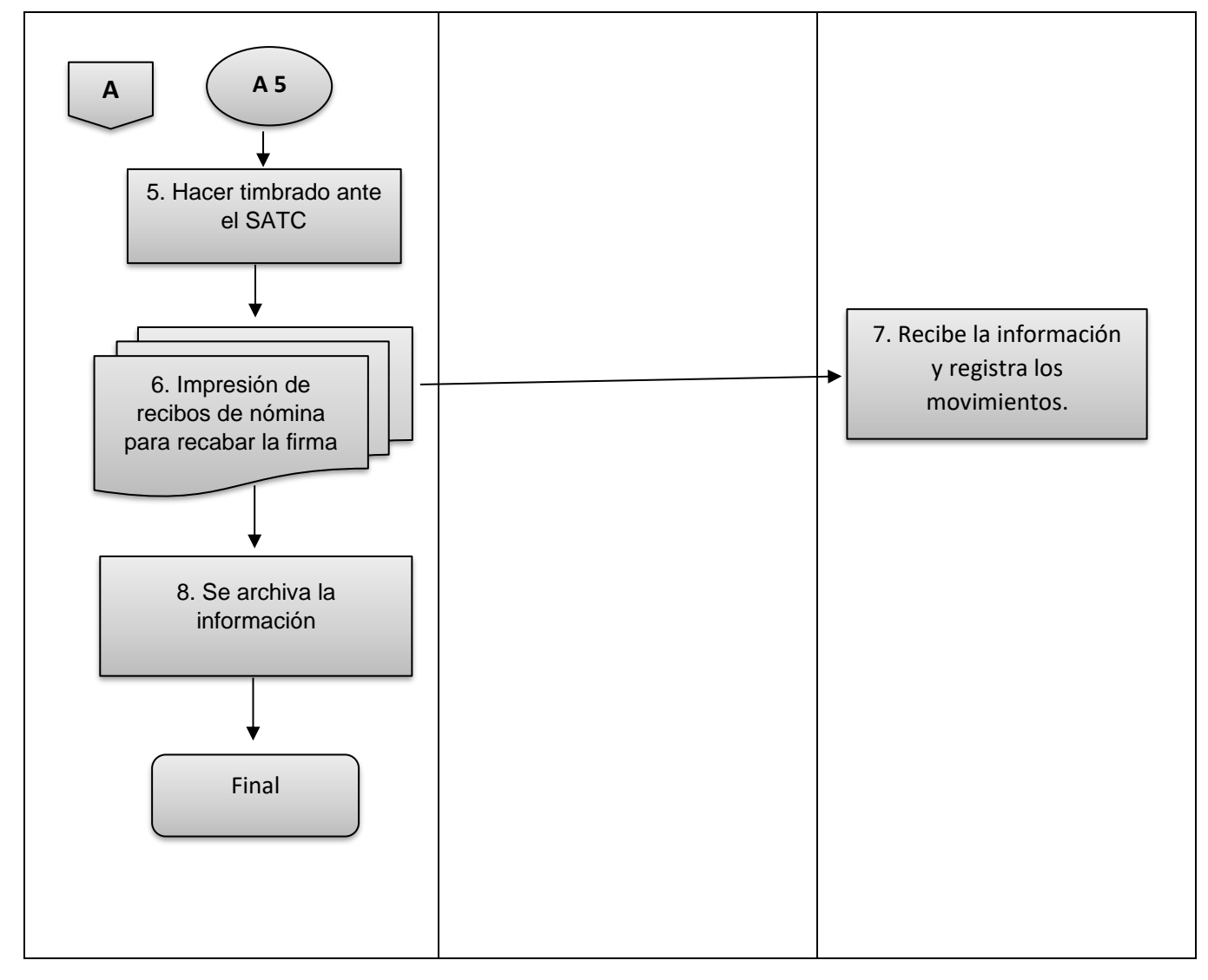

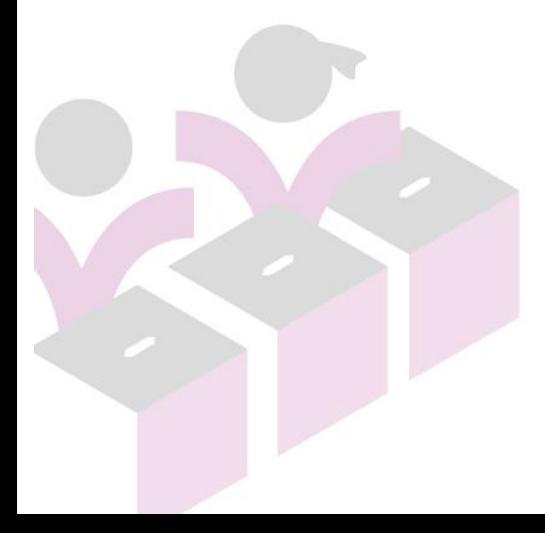

INSTITUTO ELECTORAL DE MICHOACÁN

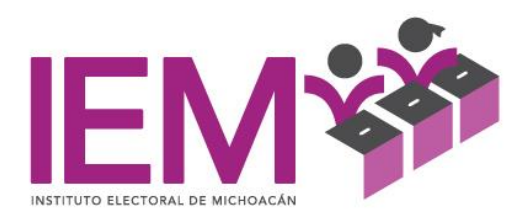

# **INSTRUCTIVO DE TRABAJO PARA LA ELABORACIÓN DE CONTRATOS DE PRESTACIÓN DE SERVICIO PERSONAL EVENTUAL**

- 1. Al personal que el Instituto Electoral contrate como eventual se le hará contrato con vencimiento mensual.
- 2. Se deberá tener actualizada la base de datos de personal eventual y solo cambiar la fecha de vencimiento del contrato, para imprimir y recabar la firma de cada uno de los empleados eventuales.
- 3. Hacer una relación de los contratos de personal eventual y canalizarlos a presidencia para que los firme.
- 4. Fotocopiar los contratos y entregar a cada empleado copia del mismo recabando la firma de recibido en el contrato original.
- 5. Archivar en el expediente de cada empleado el contrato de prestación de servicio para su resguardo del mismo.

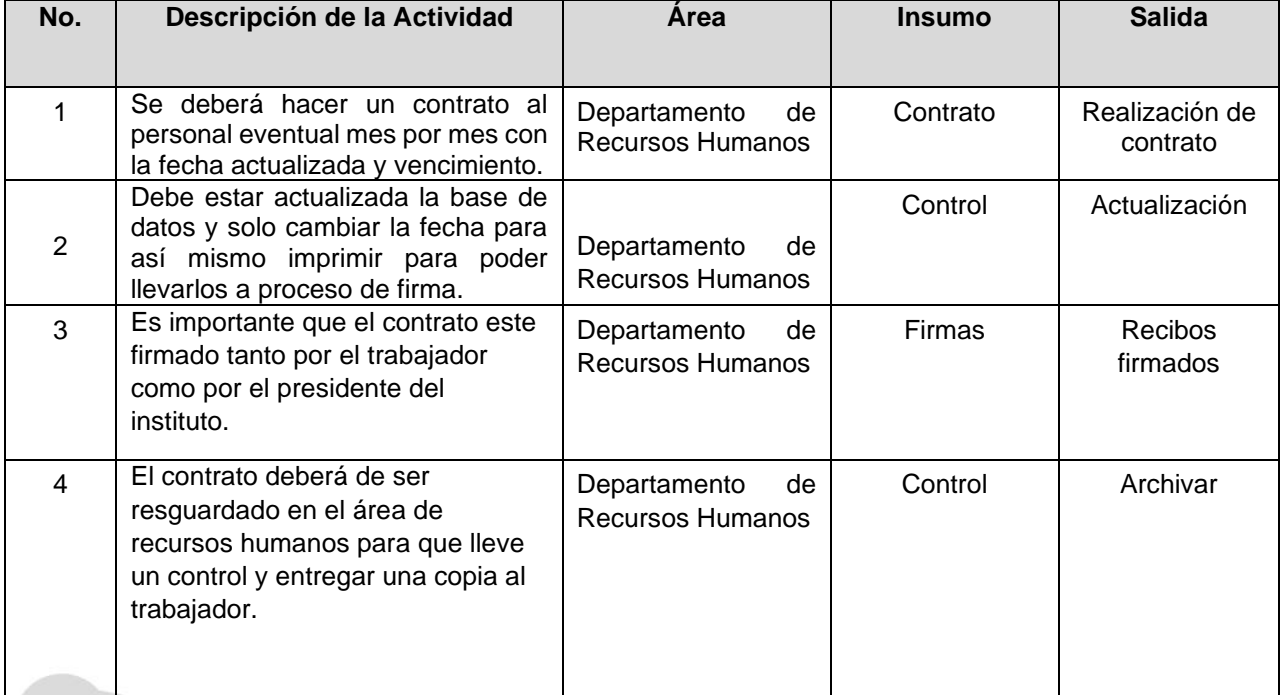

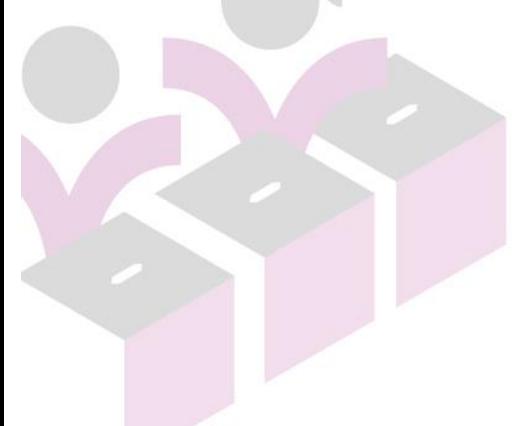

OFICINAS CENTRALES<br>Bruselas no. 118, Fracc. Villa Universidad, C.P. 58060<br>Tel. (443)322 14 00, Morelía, Michoacán, México

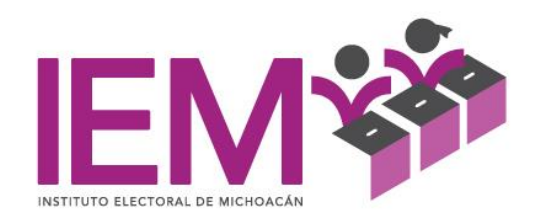

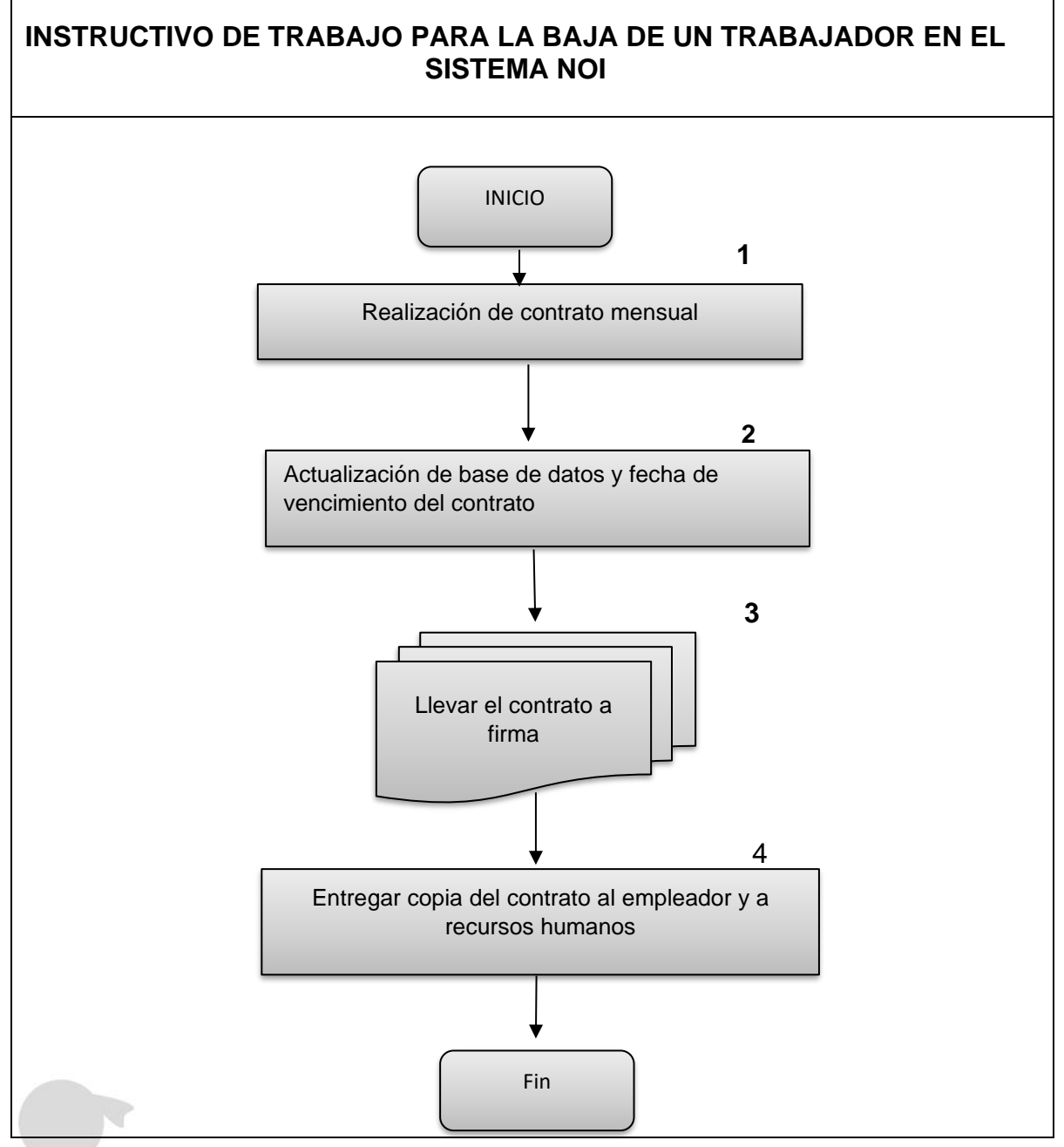

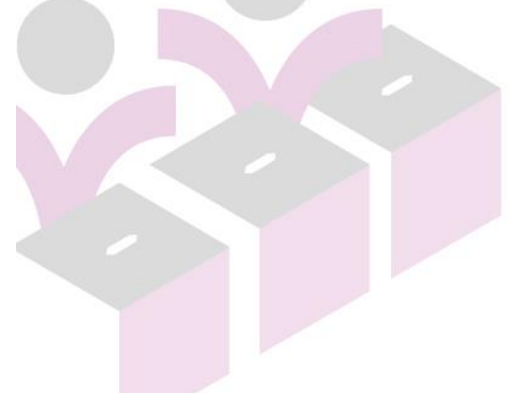

INSTITUTO ELECTORAL DE MICHOACÁN

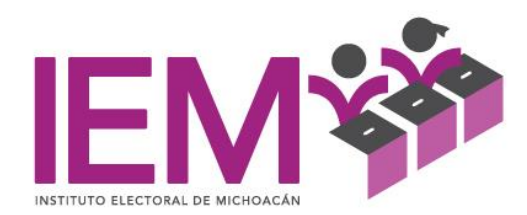

# **INSTRUCTIVO DE TRABAJO PARA EL PAGO DE IMSS E INFONAVIT**

- 1. EL Instituto Electoral de Michoacán tiene como Patrón la obligación de pagar los impuestos por concepto de previsión social a más tardar el Día 17 de cada mes, si este es inhábil el día posterior hábil siguiente.
- 2. Para el pago se deberá de cotejar las cedulas que se emiten el sistema SUA con las cedulas que emite el sistema IDSE, esto con la finalidad de evitar tener diferencias en la presentación de los pagos y hacerse acreedor a multas y sanciones por omisiones.
- 3. Para obtener la cedulas que emite el SUA
	- a. Ingreso al sistema SUA, usuario contraseña,
	- b. Menú seleccionan calculo, pago oportuno, seleccionan mes año, se oprime botón calcular, el sistema realiza ya el pago. De coincidir con la cedula de IDSE ya se puede generar el pago en dispositivo magnético para enviar las transferencias al banco.
- 4. Para obtener la cedula que emite el IDSE reingresa a la página [http://idse.imss.gob.mx/imss/,](http://idse.imss.gob.mx/imss/) se registra el usuario contraseña.
	- a. en la página del IMSS menú principal se ingresa al módulo de emisiones, se muestran los datos del registro patronal e información del Instituto Electoral de Michoacán.
	- b. estando en la pantalla donde se muestran los datos patronales, se oprime el botón de consultas, posteriormente nos vamos a descargas de emisión actual.
- 5. Si los datos de la emisión del IDSE Y la información de SUA coinciden, se procederá a realizar el pago de IMSS E INFONAVIT.
- 6. Se genera el archivo de pago de IMSS E INFONAVIT se entrega al director o directora de Administración y Prerrogativas y Partidos Políticos para que realice la transferencia y pago de impuestos en tiempo.
- 7. Se pasa un tanto del comprobante de pago y las cedulas al departamento de contabilidad y el otro se archiva en la carpeta de pagos IMSS e INFONAVIT del departamento de Recursos Humanos.

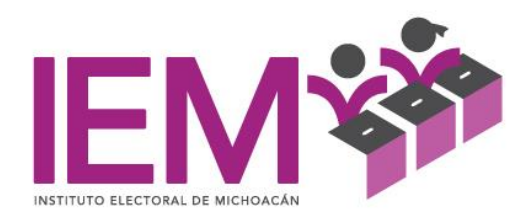

# **INSTRUCTIVO DE TRABAJO PARA EL CONTROL Y ADMINISTRACIÓN DE EXPEDIENTES DE PERSONAL.**

El departamento de Recursos Humanos deberá de resguardar físicamente los expedientes del personal que labora en el Instituto Electoral de Michoacán.

- 1. El departamento de Recursos Humanos solicitará a cada persona que ingresa a la institución la documentación necesaria para la integración de su expediente,
- 2. El departamento de RH mantendrá en orden, alfabético y resguardados en cajones los expedientes de los empleados que están vigente su relación laboral.
- 3. Cuando un trabajador se de de baja por terminación de la relación laboral, su expediente se canalizará al archivo muerto y se enviará al almacén. Después de un año de terminada la relación laboral.

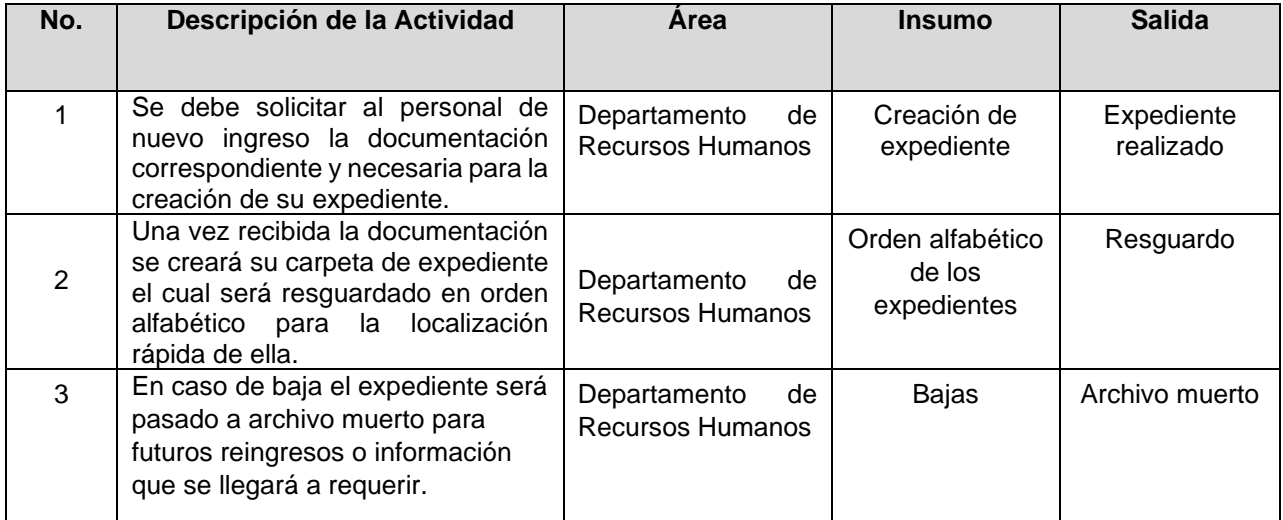

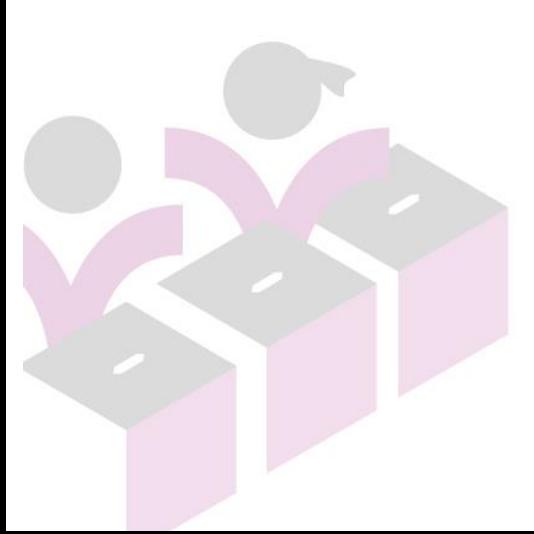

OFICINAS CENTRALES<br>Bruselas no. 118, Fracc. Villa Universidad, C.P. 58060<br>Tel. (443)322 14 00, Morelía, Michoacán, México

INSTITUTO ELECTORAL DE MICHOACÁN

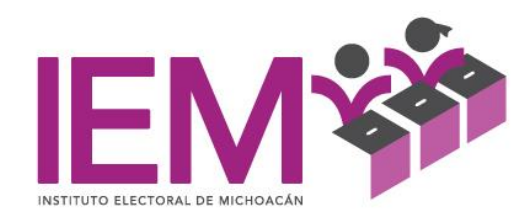

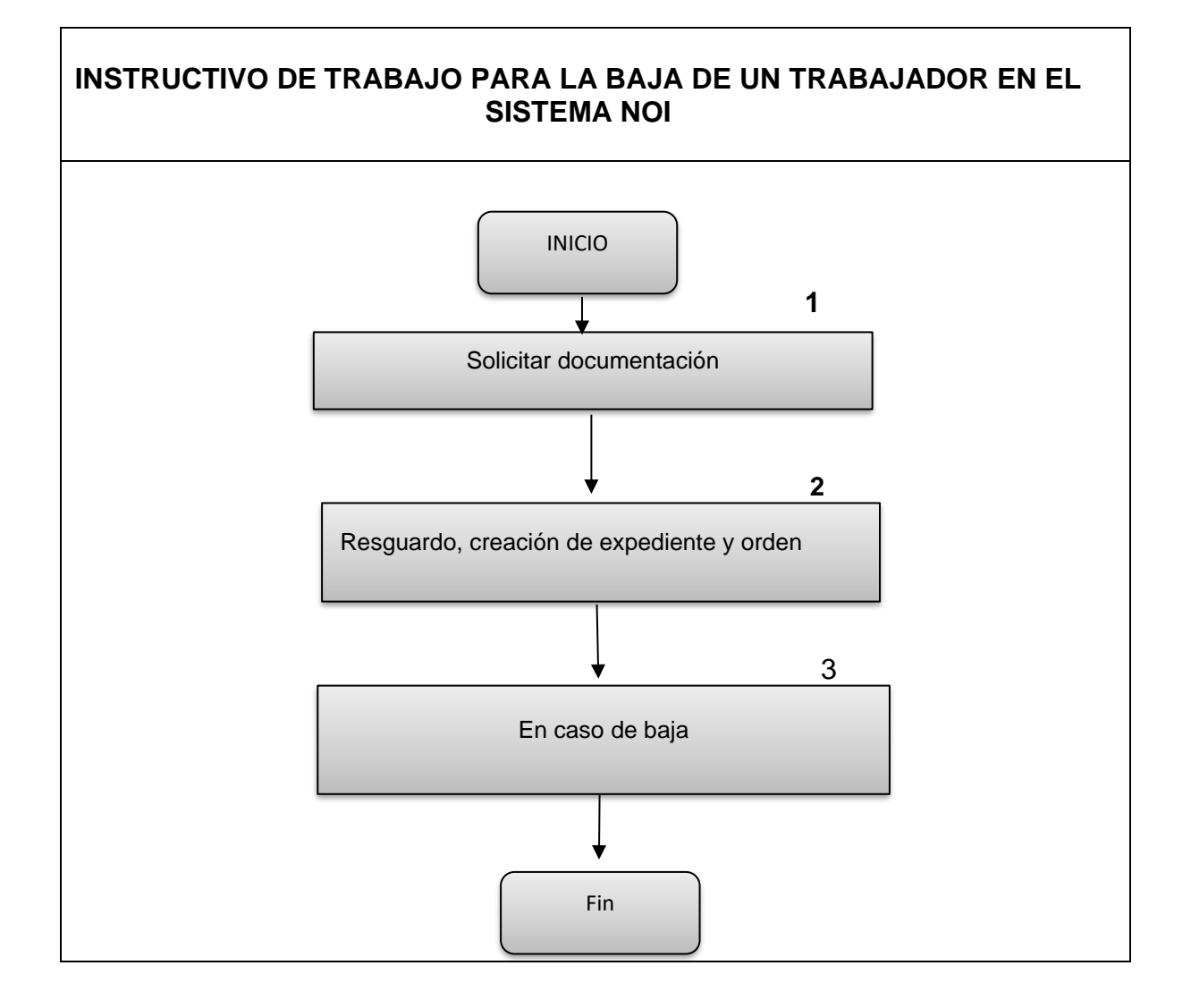

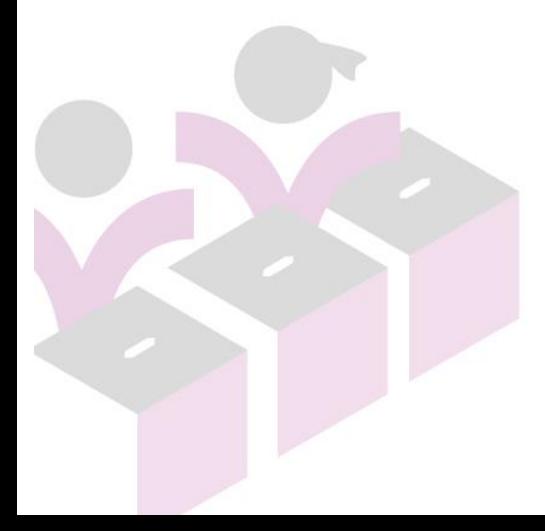

INSTITUTO ELECTORAL DE MICHOACÁN

OFICINAS CENTRALES<br>Bruselas no. 118, Fracc. Villa Universidad, C.P. 58060<br>Tel. (443)322 14 00, Morelia, Michoacán, México